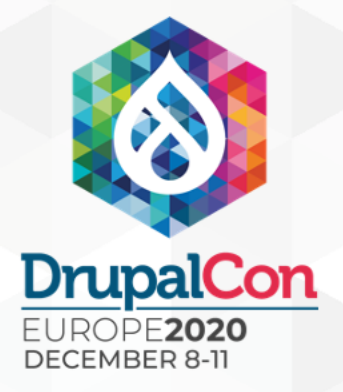

## An Overview of Drupal Front-End Component Integration Methods

Brian Perry Lead Front-End Developer Slides & Sandbox Repo:

http://bit.ly/component-int

### **BRIAN PERRY**

- **Lead Front End Dev at Bounteous**
- Rocking the Chicago suburbs
- Lover of all things components... ...and Nintendo

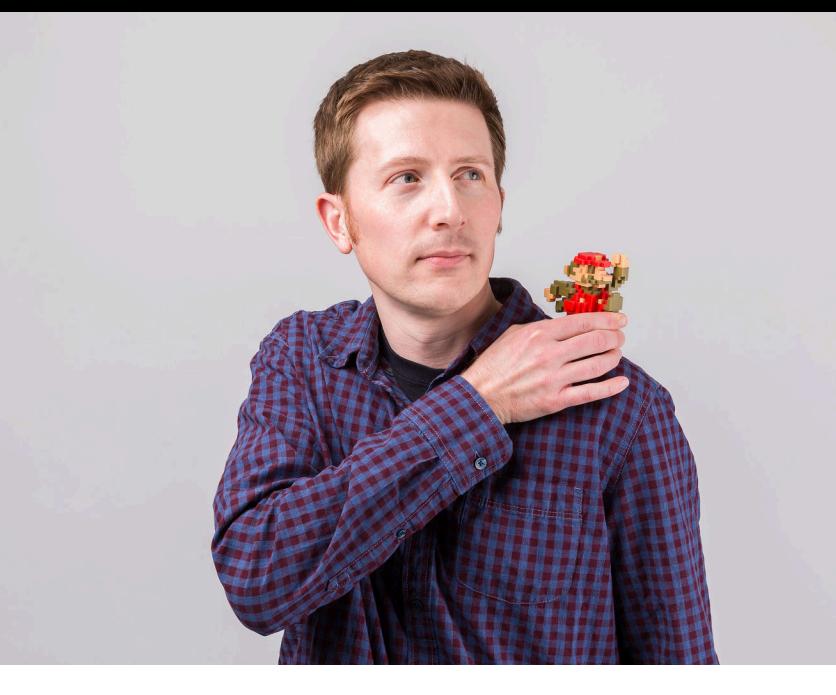

d.o: brianperry twitter: bricomedy github: backlineint nintendo: wabrian brianperryinteractive.com

# bounteous

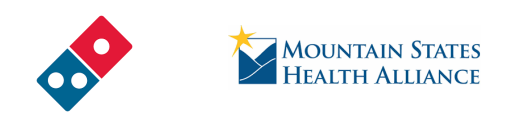

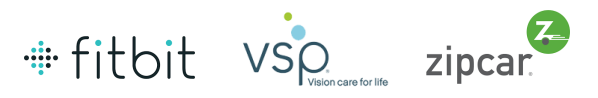

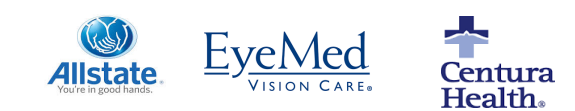

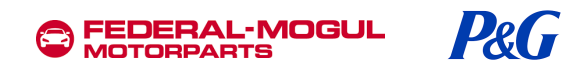

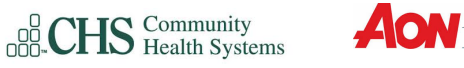

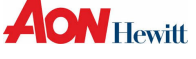

**Wilson** 

Spring ivaluable

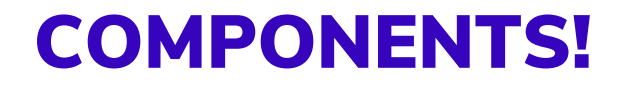

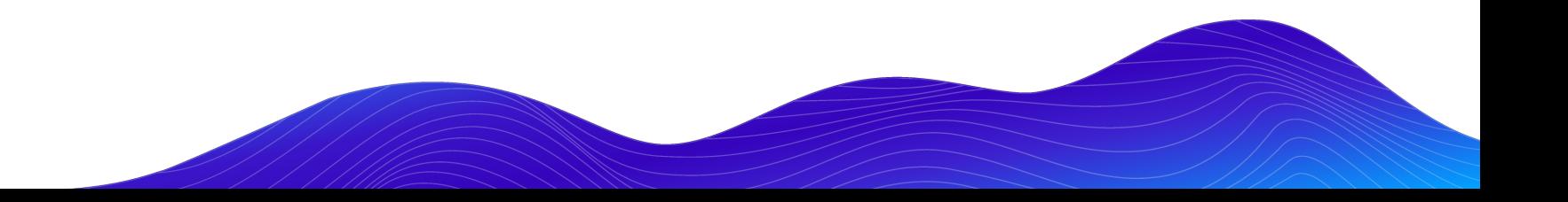

### COMPONENT BASED DEVELOPMENT

### **What is it?**

- Creating modular and re-usable elements
- Building a design system, not a series of pages
- Can use a pattern library for documentation and prototyping
	- Tools like Pattern Lab and Storybook
- Can help decouple front and back end development.

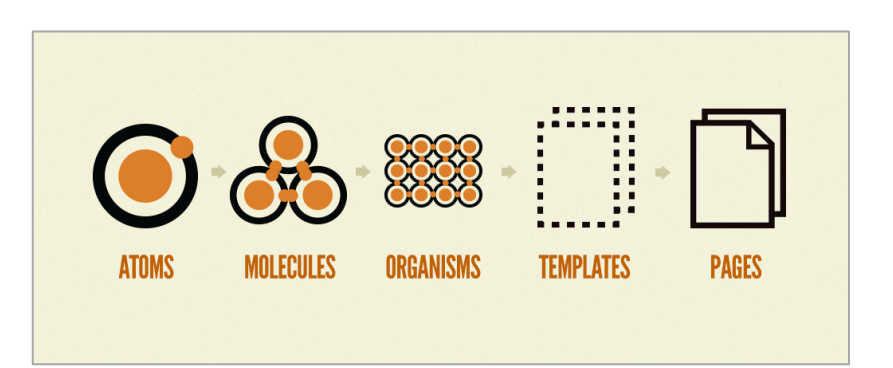

## OUR EXAMPLE TWIG COMPONENT

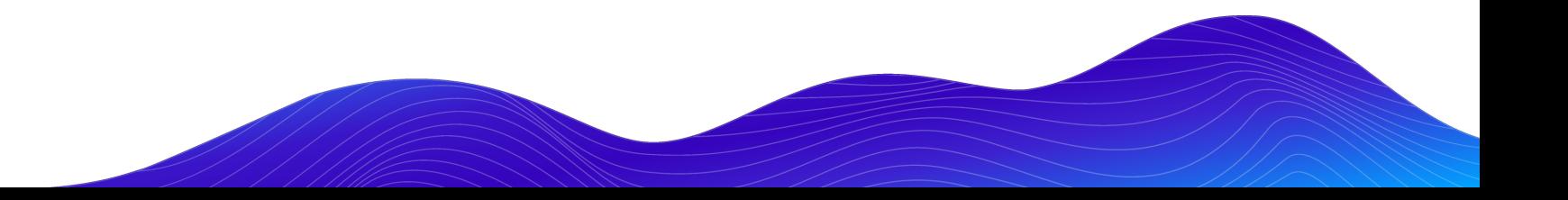

### **Co** NES. CSS

#### **Containers**

Container.is-centered

Share on SNS

M

**EE IM GE** 

 $\leftrightarrow$ 

Good morning. Thou hast had a good night's sleep, I hope.

Container.is-dark

Good morning. Thou hast had a good night's sleep, I hope.

Good morning. Thou hast had a good night's sleep, I hope.

Good morning. Thou hast had a good night's sleep, I hope.

Wii 2010

Super Mario Galaxy 2

Super Mario Galaxy 2 is a platform video game developed and published by Nintendo for the Wii.

Press Start

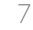

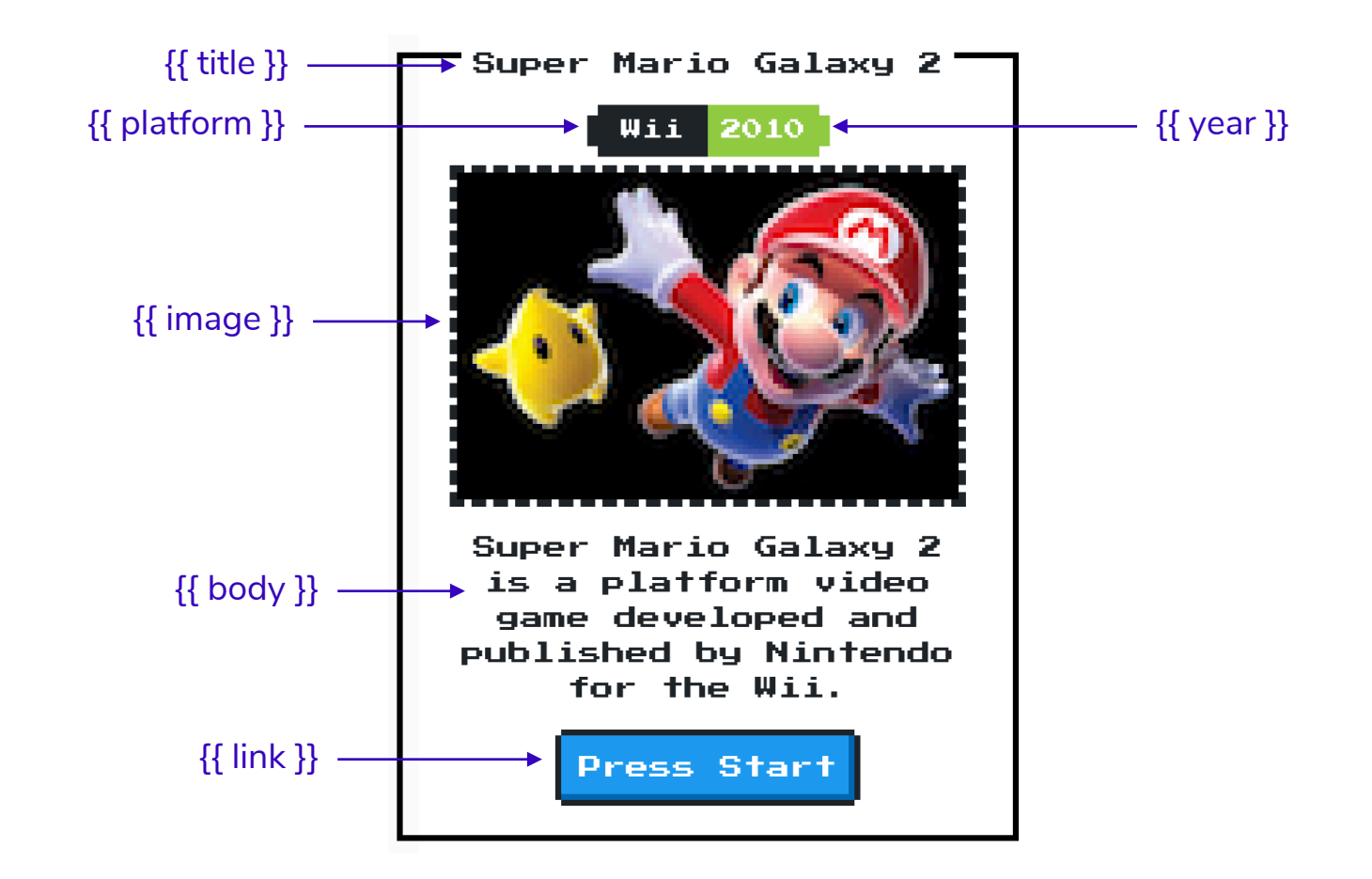

c-container.twig web/themes/custom/nes/nes-components/source/ patterns/03-components/container/c-containe

```
<div class="nes-container with-title is-centered">
  {% if title %}
    <p class="title">{{ title }}</p>
  \{ & endif \{ \}{% if platform or year %}
    <div class="nes-badge is-splited">
      \{ % if platform %}<span class="is-dark">\{ platform }}</span>\{ % endif %}
      {% if year %}<span class="is-success">{{ year }}</span>{% endif %}
    \langle/div>\{ & endif \{ \}\{ % if image \{ \}\{\{\n{ \text{image }\}\}\}\\{% \text{ endif } % \}\{ % if body \{ \}\{ \} body \}\{ endif \{ \}\{ if link \{}
    <a class="nes-btn is-primary" href={{ link }}>Press Start</a>
  \{ endif \{ \}\langle/div\rangle
```
### Super Mario Galaxy 2

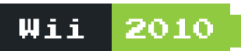

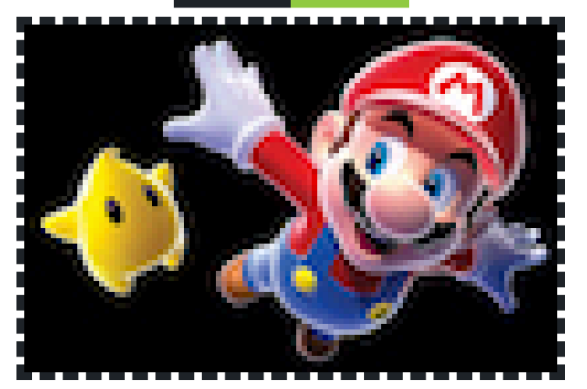

Super Mario Galaxy 2 is a platform video game developed and published by Nintendo for the Wii.

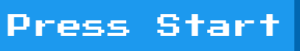

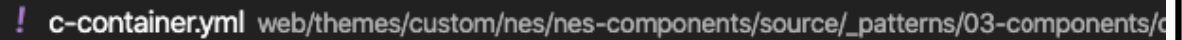

```
title: Container
platform: Wii
year: 2010
image: ><img src="/images/mario.jpg" />
body: <p>Super Mario Galaxy 2 is a platform video game developed and
link: '#'
```
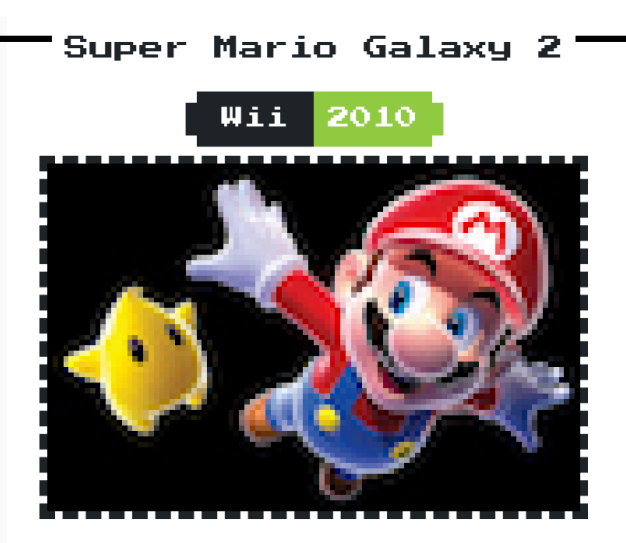

Super Mario Galaxy 2 is a platform video game developed and published by Nintendo for the Wii.

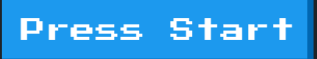

## COMPONENTS IN DRUPAL

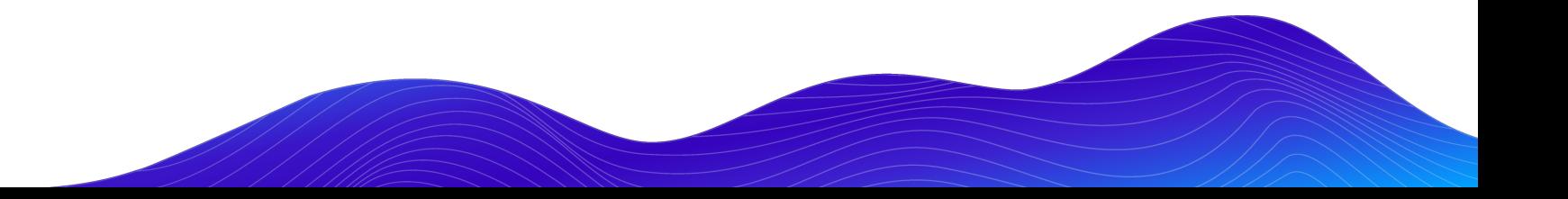

## WHERE DO MY COMPONENTS LIVE?

For the sake of this talk…

- Live in the default template directory
- May not require any additional effort to get data to display

### Standard Drupal Components Integrated Drupal Components

- Live somewhere other than the default templates directory
- Require some additional effort to get data to display
- For this talk, I don't really care how your integrated components get into your theme.
	- Could live in your theme
	- Could be external dependency

## STANDARD DRUPAL COMPONENTS

May be right for your team or project. No shame necessary.

- Build with Drupal (and only Drupal) in mind.
- Take advantage of things that can be re-used in Drupal
	- Display modes
	- Blocks
	- Paragraphs
	- Layouts
- Lose out on rapid prototyping advantages.

## STANDARD DRUPAL COMPONENT

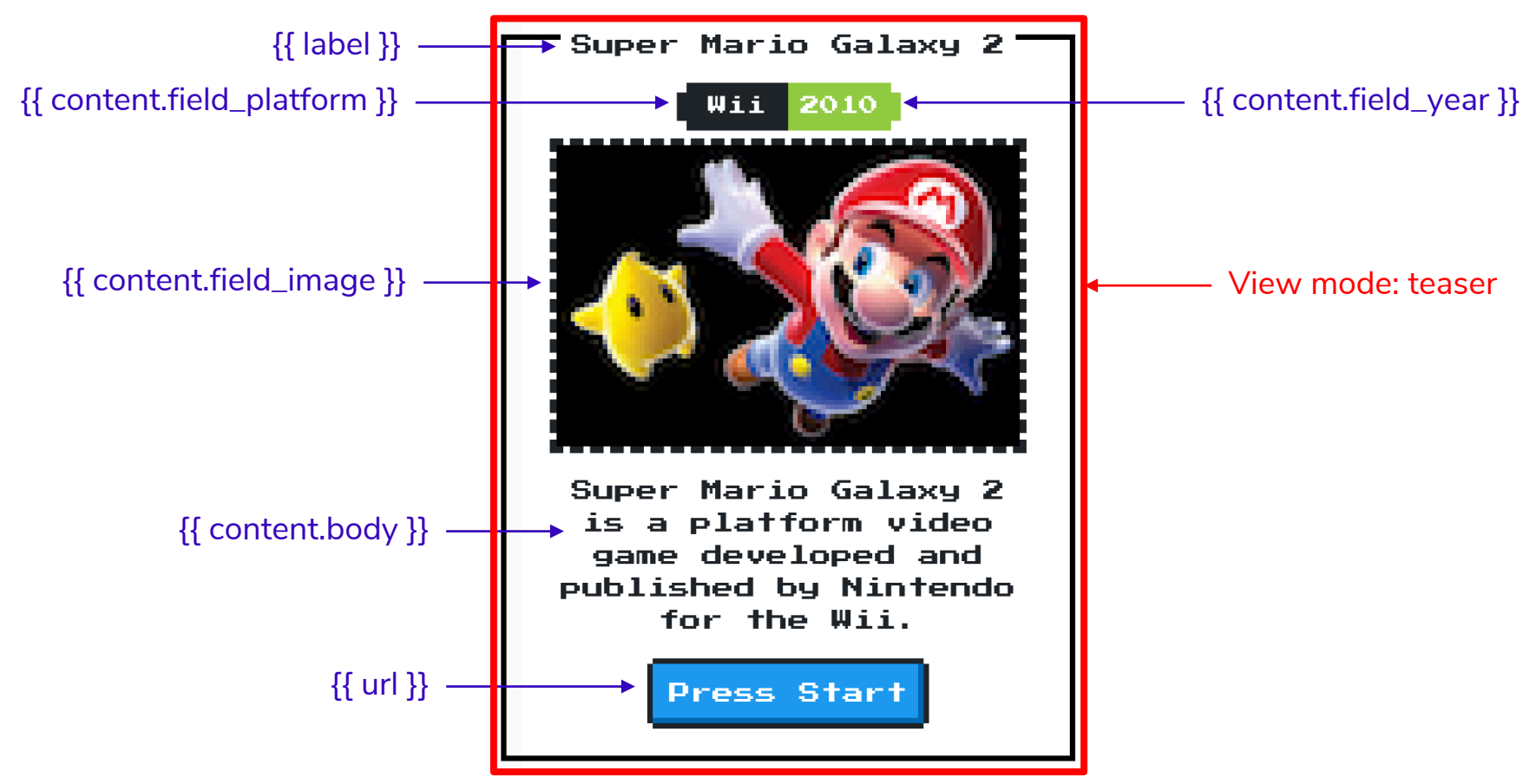

ኚኒ node--game--teaser.html.twig web/themes/custom/nes/templates/node--game--teaser.html.twig  $\{8\}$ set classes =  $\Gamma$ 'node', 'nes-container', 'with-title', 'is-centered',  $'$ node--type-'  $\sim$  node.bundle|clean\_class, node.isPromoted() ? 'node--promoted', node.isSticky() ? 'node--sticky', not node.isPublished() ? 'node--unpublished',  $view_model$ ? 'node--view-mode-' ~ view\_mode|clean\_class, %} {{ attach\_library('classy/node') }}

```
\{\{\title_prefix \}\{% if label and not page %}
  <h2{{ title attributes.addClass('title') }}>
     <a href="{{ url }}" rel="bookmark">{{ label }}</a>
  \langle/h2>
\{% \text{ endif } % \}\sqrt{\left\{\right\}} title_suffix }}
```

```
<div{{ content_attributes.addClass('node__content')                         }}>
  {% if content.field_platform or content.field_year %}
    <div class="nes-badge is-splited">
      {% if content.field_platform %}<span class="is-dark">{{ content.field_platfo
      {% if content.field_year %}<span class="is-success">{{ content.field_year }}
    \langle div>\{ endif \{ \}\{ \{ \text{ content} | \text{without}('field\_platform', 'field\_year') \} \}<a class="nes-btn is-primary" href="{{ url }}" rel="bookmark">Press Start</a>
\langle/div\rangle
```
### $\alpha$  /article>

## INTEGRATED DRUPAL COMPONENTS

**Building components that live outside of the traditional templates directory**

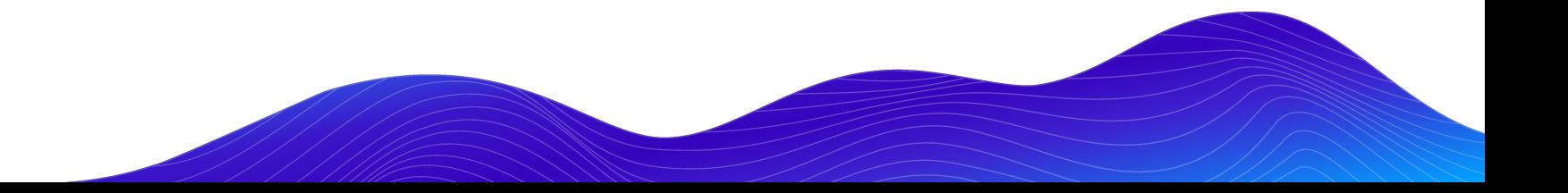

### COMPONENT LIBRARY / PATTERN LAB

#### **COMPONENT-INTEGRATION**

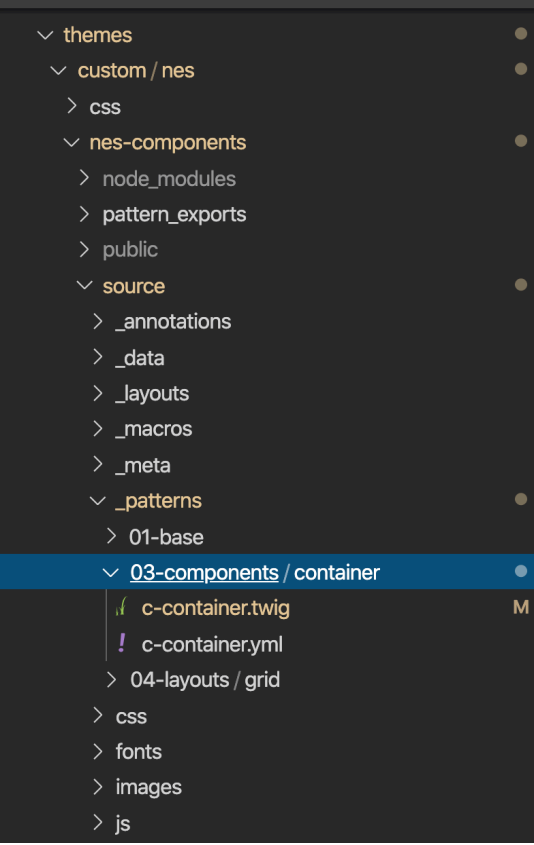

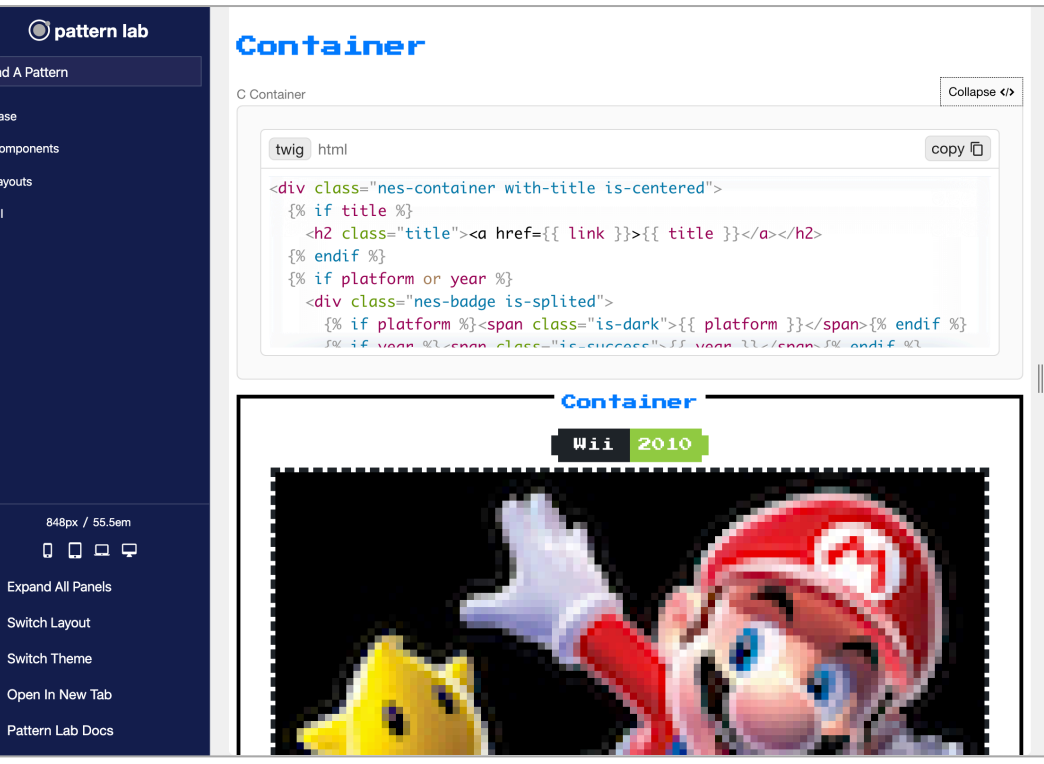

### COMPONENTS MODULE

Creates Twig namespaces to access templates in non-standard locations

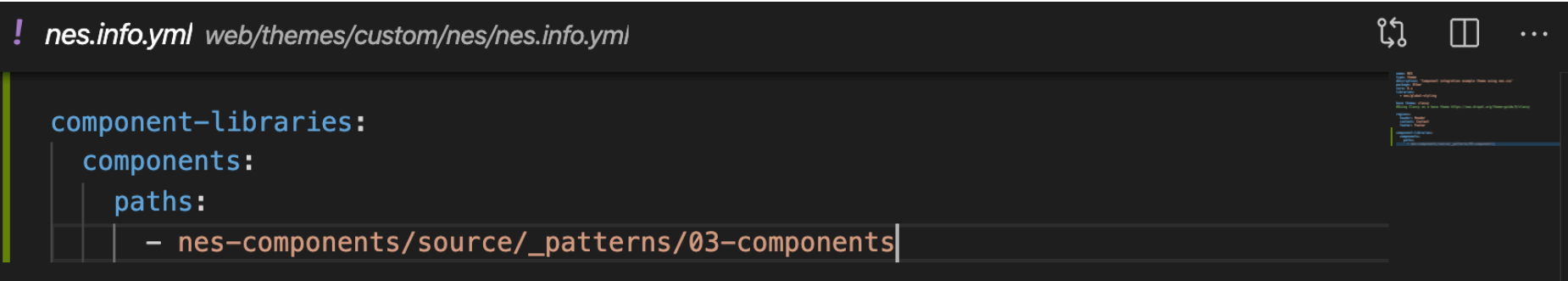

## INTEGRATION APPROACHES

Primarily fall into two categories

- Includes:
	- Mapping in Twig templates
	- Preprocessing
- More likely to get out of sync with Drupal UI
- More likely to break things like caching, Drupal functionality, etc.

### Mapping Data In Code Mapping Data In Admin UI

- Includes:
	- UI Patterns
	- Layouts
- Less likely to disrupt Drupal functionality
- Potentially not as flexible

## INTEGRATING IN CODE

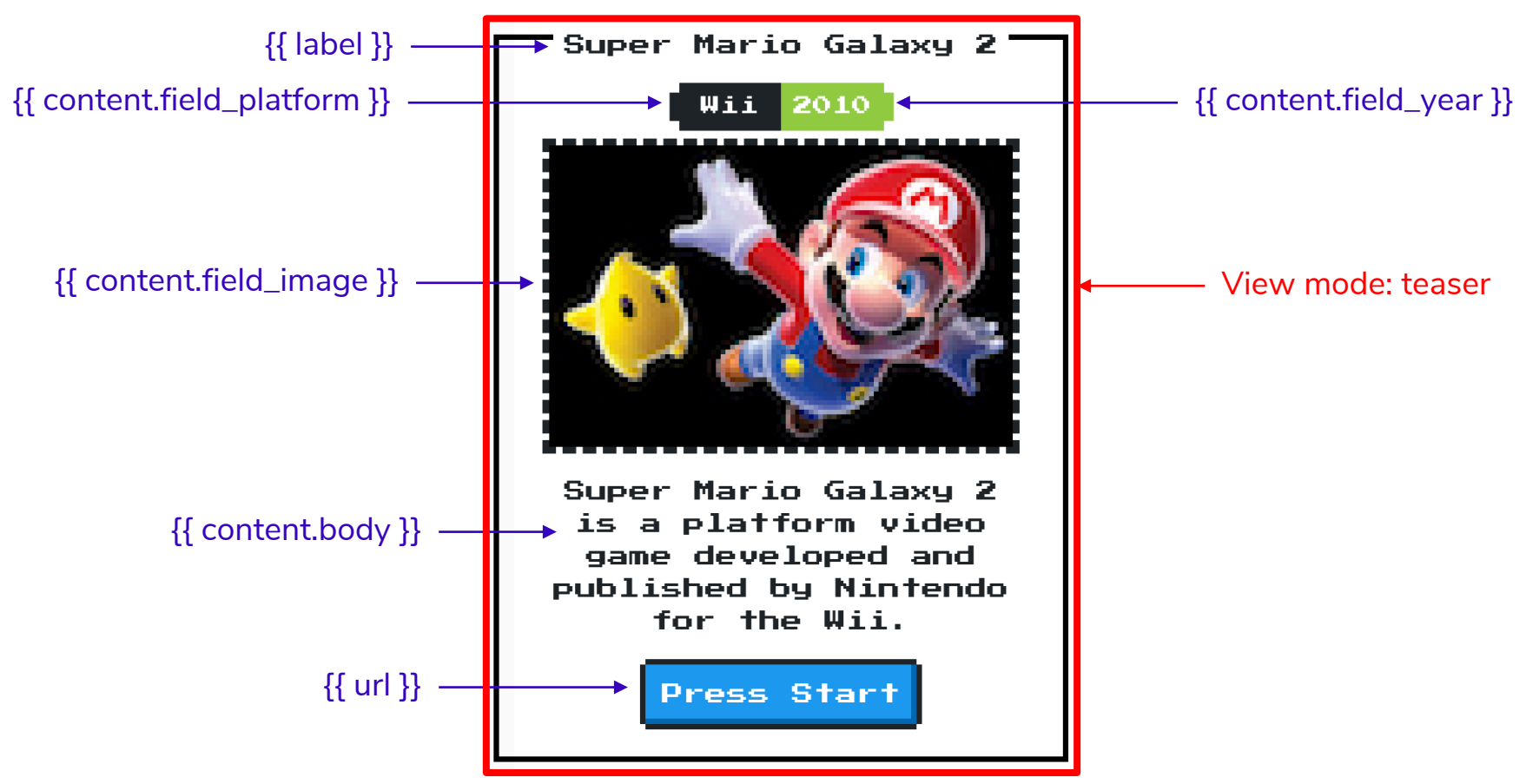

## MAPPING IN TWIG PRESENTER TEMPLATE

Drupal template references template in component library

```
node--game--teaser.html.twig web/themes/custom/nes/templates/node--game--teaser.html.twig
                                                                                           ቢነ
<article{{ attributes.addClass(classes) }}>
  {% include "@components/container/c-container.twig"
    with \{'title': label,
       'link': url,
       'platform': content.field_platform,
       'year': content.field_year,
       'image': content.field_image,
       'body': content.body
 </article>
```
### DATA MAPPING IN PREPROCESS

Map in preprocess…

**R** nes.theme web/themes/custom/nes/nes.theme

```
/ slosk
* Implements hook_preprocess_node().
*′function nes_preprocess_node_game(array &$variables) {
  \frac{1}{2} (variables['title'] = \frac{1}{2} variables['label'];
  \frac{1}{2} ('link'] = \frac{1}{2} ('url'];
  \frac{1}{2} svariables['platform'] = \frac{1}{2} variables['content']['field_platform'];
  $variables['year'] = $variables['content']['field_year'];
  \frac{1}{2} svariables['image'] = \frac{1}{2} variables['content']['field_image'];
  \frac{1}{2} ('body'] = \frac{1}{2} ('content']['body'];
```
### DATA MAPPING IN PREPROCESS

...and use simpler include in Twig presenter template

```
node--game--teaser.html.twig web/themes/custom/nes/templates/node--game--teaser.html.twig
M.
  \pi j
  \{8\}set classes = \Box'node',
       'node--type-' ~ node.bundle|clean_class,
      node.isPromoted() ? 'node--promoted',
      node.isSticky() ? 'node--sticky',
      not node.isPublished() ? 'node--unpublished',
      view_model? 'node--view-mode-' ~ view_mode|clean_class,
  %}
  {{ attach_library('classy/node') }}
  <article{{ attributes.addClass(classes) }}>
    {% include "@components/container/c-container.twig" %}
  \alpha/article>
```
### HELPER MODULES

Simplify Twig Mapping

### **Twig Field Value Twig Tweak**

- Get Partial data from field render arrays
	- field label
	- field value
	- field raw
	- field\_target\_entity
- Map just the data you want
- May require additional caching considerations...

- Helpful twig functions and filters
	- Render views, blocks, regions, fields, entities and so on.
	- Render image with specific image style
	- Extract tokens from context

#### **bounteous**

### STARTER KITS AND THEMES

- Simplify set up and provide default tooling
- Some provide default components and helper functions
- Various levels of opinionated
- Examples:
	- Emulsify
	- Gesso
	- Shila
	- Particle

### EMULSIFY DESIGN SYSTEM EXAMPLE

- Same presenter templates
- Different component location
- Different component library tool

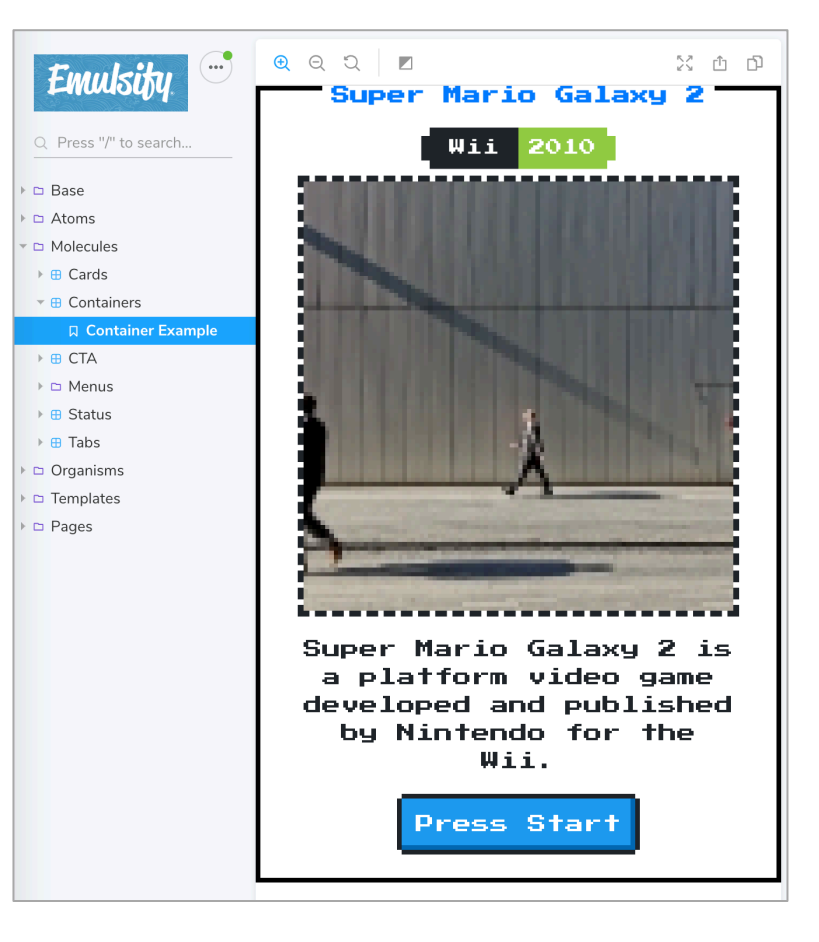

JS container.stories.js web/themes/custom/nes\_emulsify/components/02-molecules/container/container.stories.js/... ใ ใ  $\Box$ import React from 'react';

```
import container from './c-container.twig';
import './nes.min.css';
import './fonts.css';
import containerData from './c-container.yml';
/**
* Storybook Definition.
 * /export default { title: 'Molecules/Containers' };
```

```
export const containerExample = () =>
 <div dangerouslySetInnerHTML={{ _html: container(containerData) } />;
```
 $\cdots$ 

 $\blacktriangleright$  Edit

 $\Vert \leftarrow$ 

## Emulsity

### Games

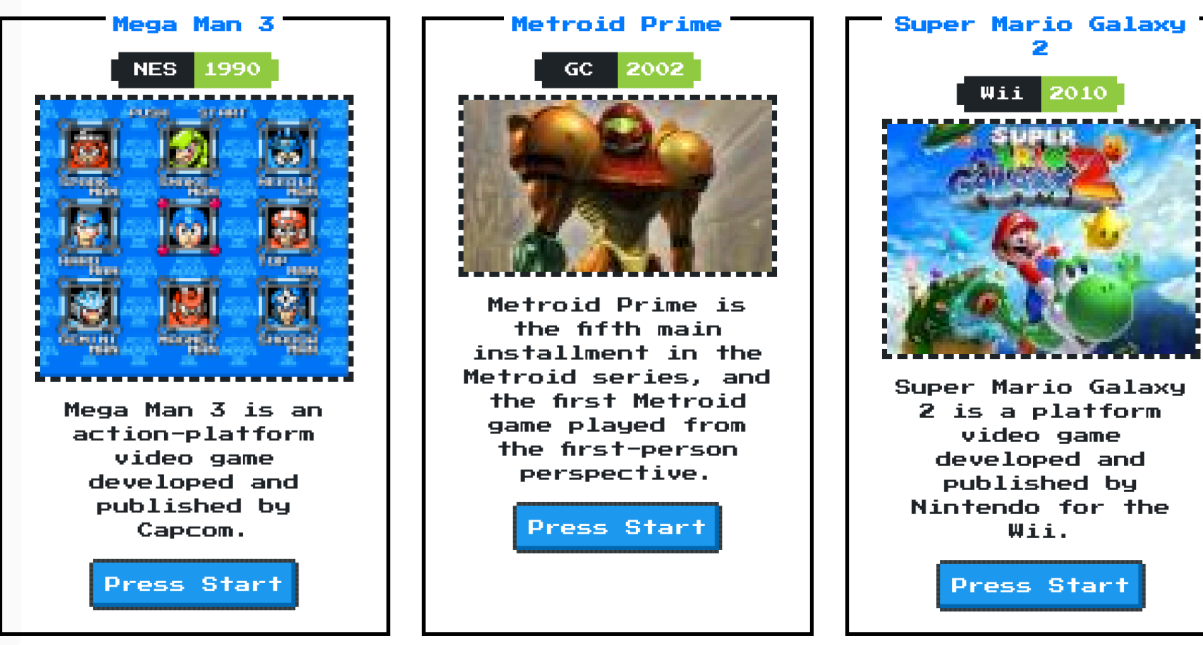

**bounteous** 

## MAPPING DATA IN THE ADMIN UI

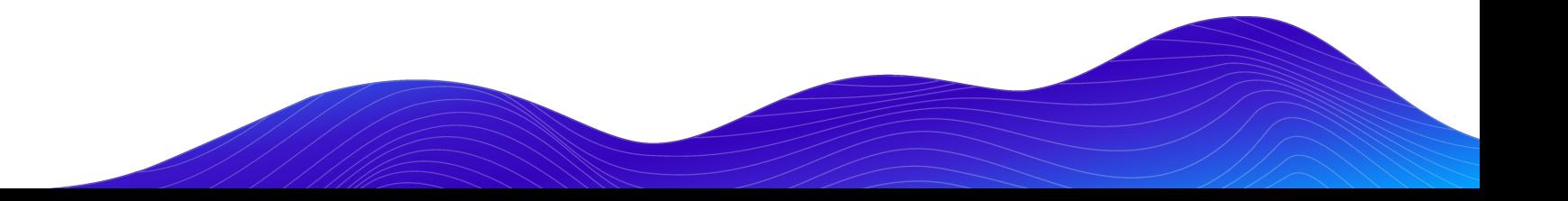

### UI PATTERNS MODULE

Define and manage components in a way that Drupal understands

- Define UI Patterns as Drupal Plugins
- Configure data mappings in the UI
- Optional Pattern Library page exposed in Drupal
- Also allows Drupal to:
	- Preprocess patterns
	- Render patterns programmatically

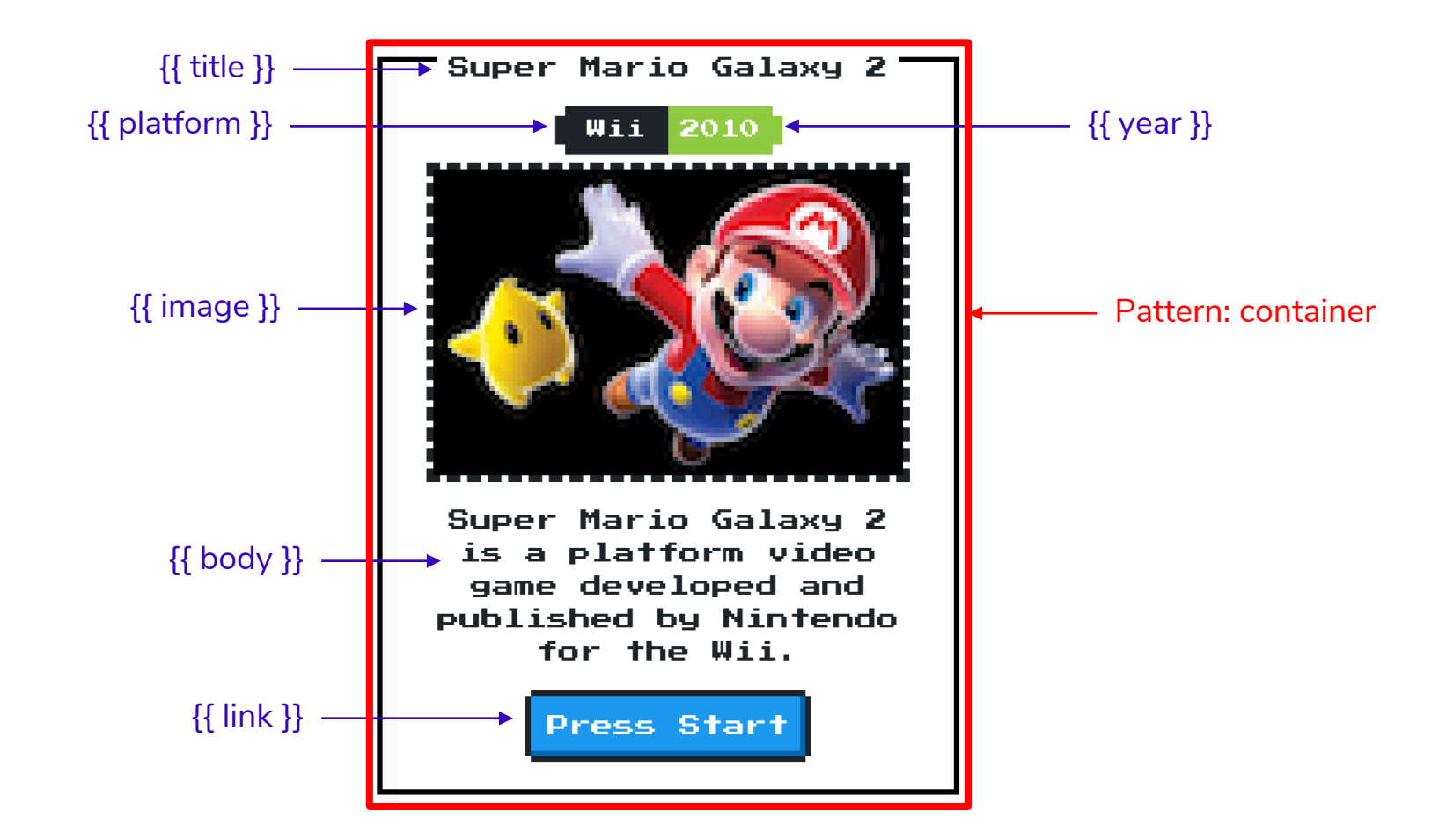

container.pattern.yml web/themes/custom/nes/templates/patterns/container.pattern.yml

 $\mathfrak{U}$   $\square$ container: label: Container description: A container component from NES.css fields: title: type: text label: Title description: Game title. preview: Super Mario Galaxy 2 platform: type: text label: Platform description: Console or platform preview: Wii year: type: text label: Year description: Year of release preview: 2010 image: type: image label: Image desciption: Box art preview: <img src="/themes/custom/nes/nes-components/source/images/mario.jpg" body: type: text label: body description: Body text preview: <p>Super Mario Galaxy 2 is a platform video game developed and publis link. type: url label: Link description: link to node preview: '#'

**bounteous** 

container.pattern.yml web/themes/custom/nes/templates/patterns/container.pattern.yml

```
preview: <p>Super Mario Galaxy 2 is a platform video game developed and publis
  link:type: url
    label: Link
   description: link to node
   preview: '#'
libraries:
 - pattern_library_one:
     CSS:
       component:
         ../../nes-components/source/css/c-container.css: {}
use: "@components/container/c-container.twig"
```
 $\ddotsc$ 

្ស្រ

### Pattern library Available patterns

. Container

### Container

A container component from NES.css

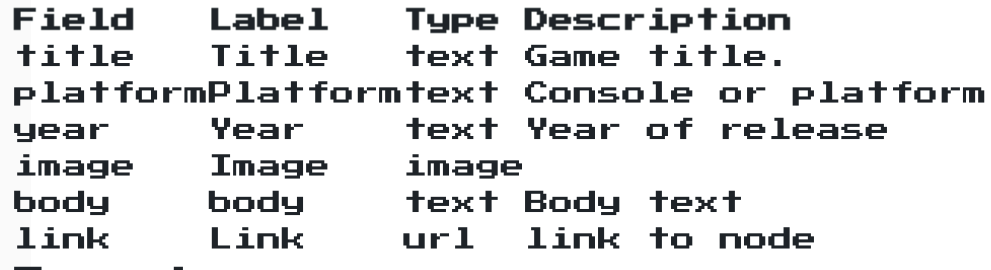

### Preview

bounteous

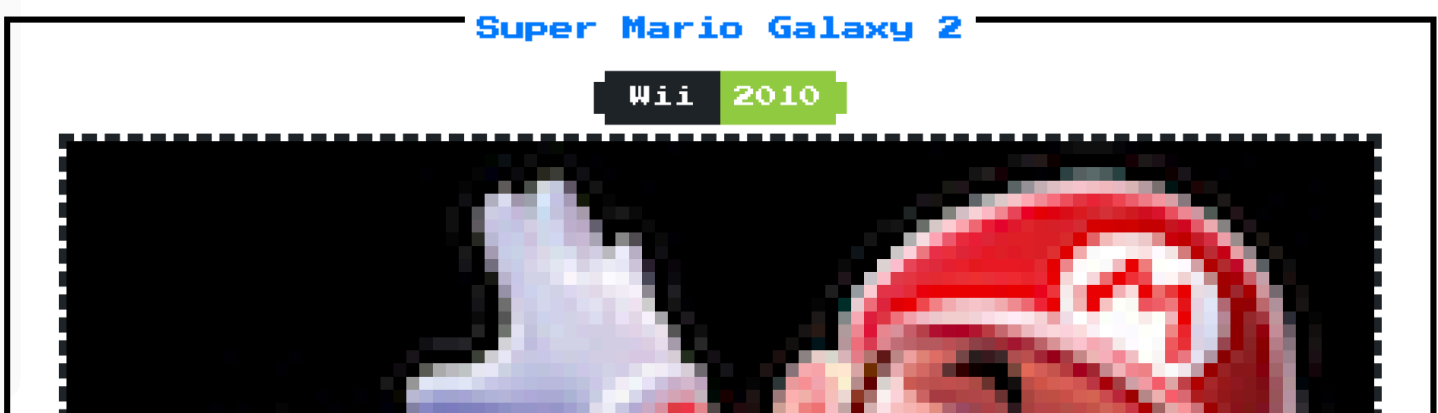

### UI PATTERNS VIEWS

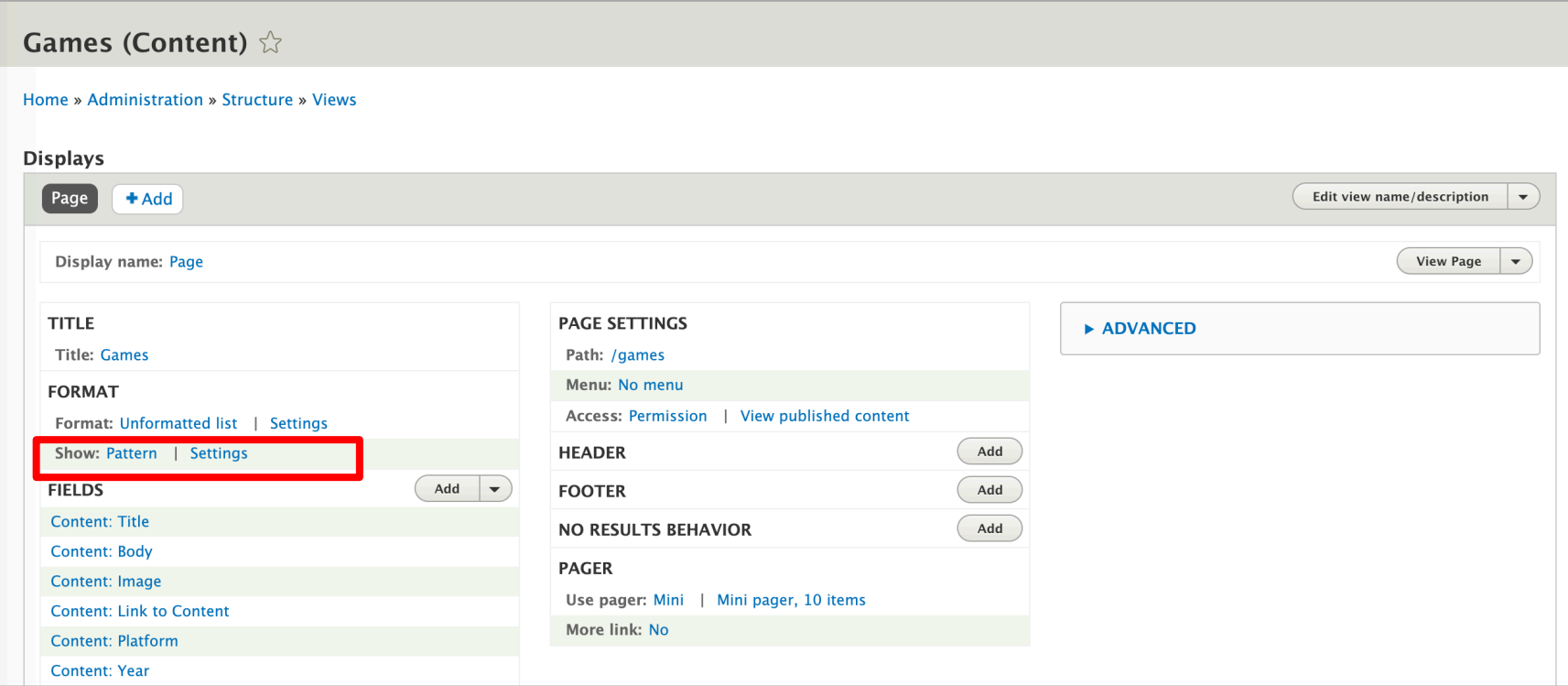

#### **Page: Row style options**

#### Provide default field wrapper elements

If not checked, fields that are not configured to customize their HTML elements will get no wrappers at all for their field, label and fie You can use this to quickly reduce the amount of markup the view provides by default, at the cost of making it more difficult to apply

#### Hide empty fields

Do not display fields, labels or markup for fields that are empty.

#### Pattern<sup>\*</sup>

Container v

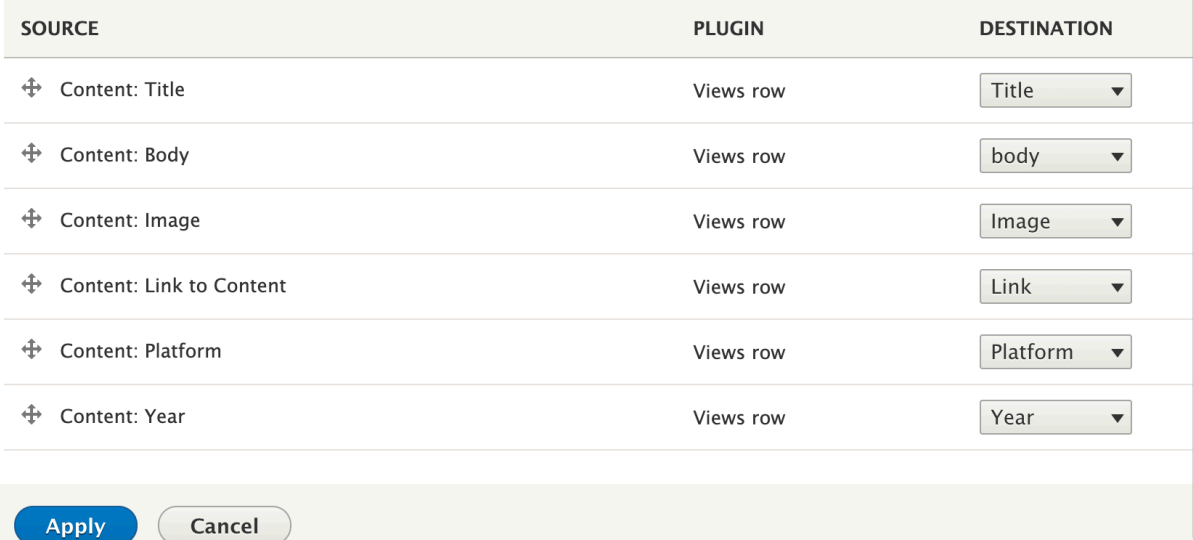

### Super Mario Galaxy 2

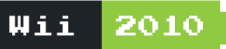

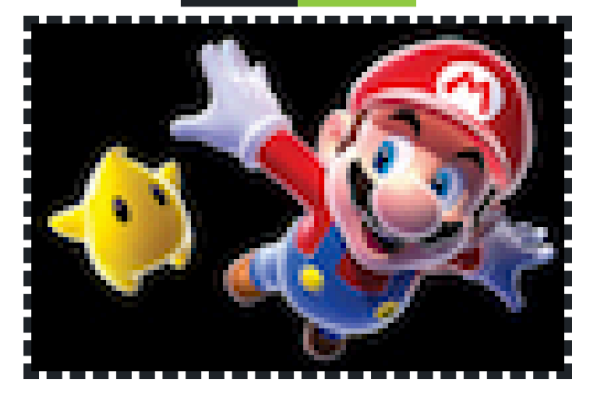

Super Mario Galaxy 2 is a platform video game developed and published by Nintendo for the Wii.

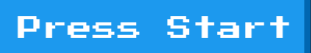

#### bounteous

## **LAYOUTS**

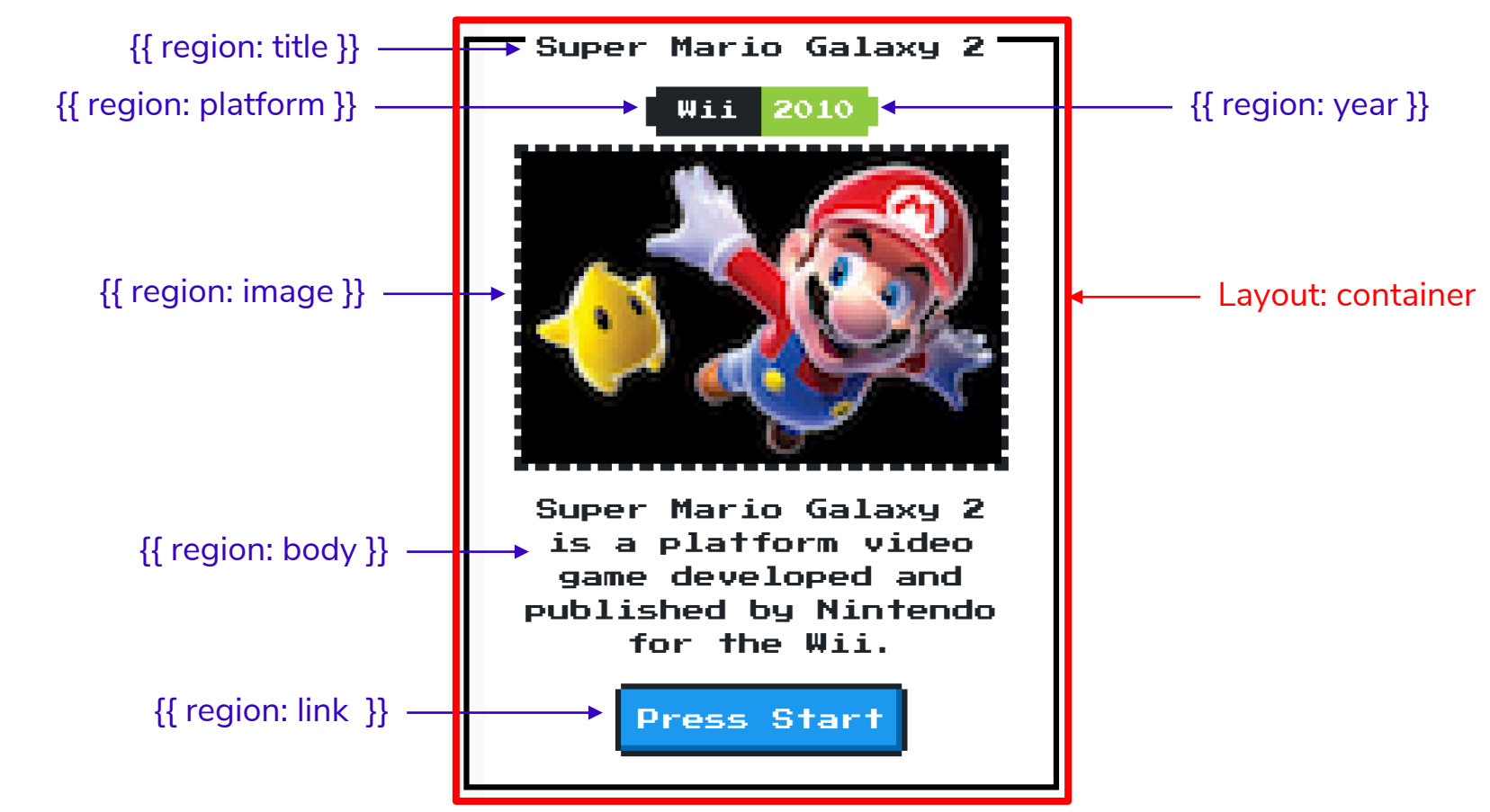

## LAYOUTS AND LAYOUT BUILDER

```
. nes.lavouts.yml web/themes/custom/nes/nes.layouts.yml
  container:
    label: 'Container'
    category: 'NES'
    template: templates/container-layout
    default region: body
    regions:
      title:
        label: Title
      platform:
        label: Platform
      year:
        label: Year
      image:
        label: Image
      body:
        label: Body
      link:
        label: Link
```
container-layout.html.twig web/themes/custom/nes/templates/container-layout.html.twig

```
{<sup>8</sup> include "@components/container/c-container.twig"
 with \{'title': content.title.
    'link': content.link,
    'platform': content.platform,
    'year': content.year,
    'image': content.image,
    'body': content.body
```
### LAYOUTS AND LAYOUT BUILDER

```
c-container.twig web/themes/custom/nes/nes-components/source/ patterns/03-components/container/c-containe 3,
                                                                                                         \Box \Box<div {{ attributes.addClass('container') }}>
    <div class="nes-container with-title is-centered">
       {% if title %}
         <div {{ region_attributes.title.addClass('title-region') }}>
           <h2 class="title"><a href={{ link }}>{{ title }}</a></h2>
         \frac{1}{2} /div>
       \{% endif %}
       {% if platform or year %}
         <div class="nes-badge is-splited">
           {% if platform %}<span class="is-dark">{{ platform }}</span>{% endif %}
           {% if year %}<span class="is-success">{{ year }}</span>{% endif %}
         \langle/div>\{8 \text{ endif } 8\}{% if image %}
         <div {{ region_attributes.image.addClass('image-region') }}>
           \{\{\n{ \text{image }\}\}\}\\langle div>\{8 \text{ endif } 8\}{% if body %}
         <div {{ region_attributes.body.addClass('body-region') }}>
           \{\{\boldsymbol{\beta},\boldsymbol{\beta}\}\}\langle/div>
       \{8 \text{ endif } 8\}{% if link %}
         <a class="nes-btn is-primary" href={{ link }}>Press Start</a>
       \{ endif \{\langle/div\rangle\langle div\rangle
```
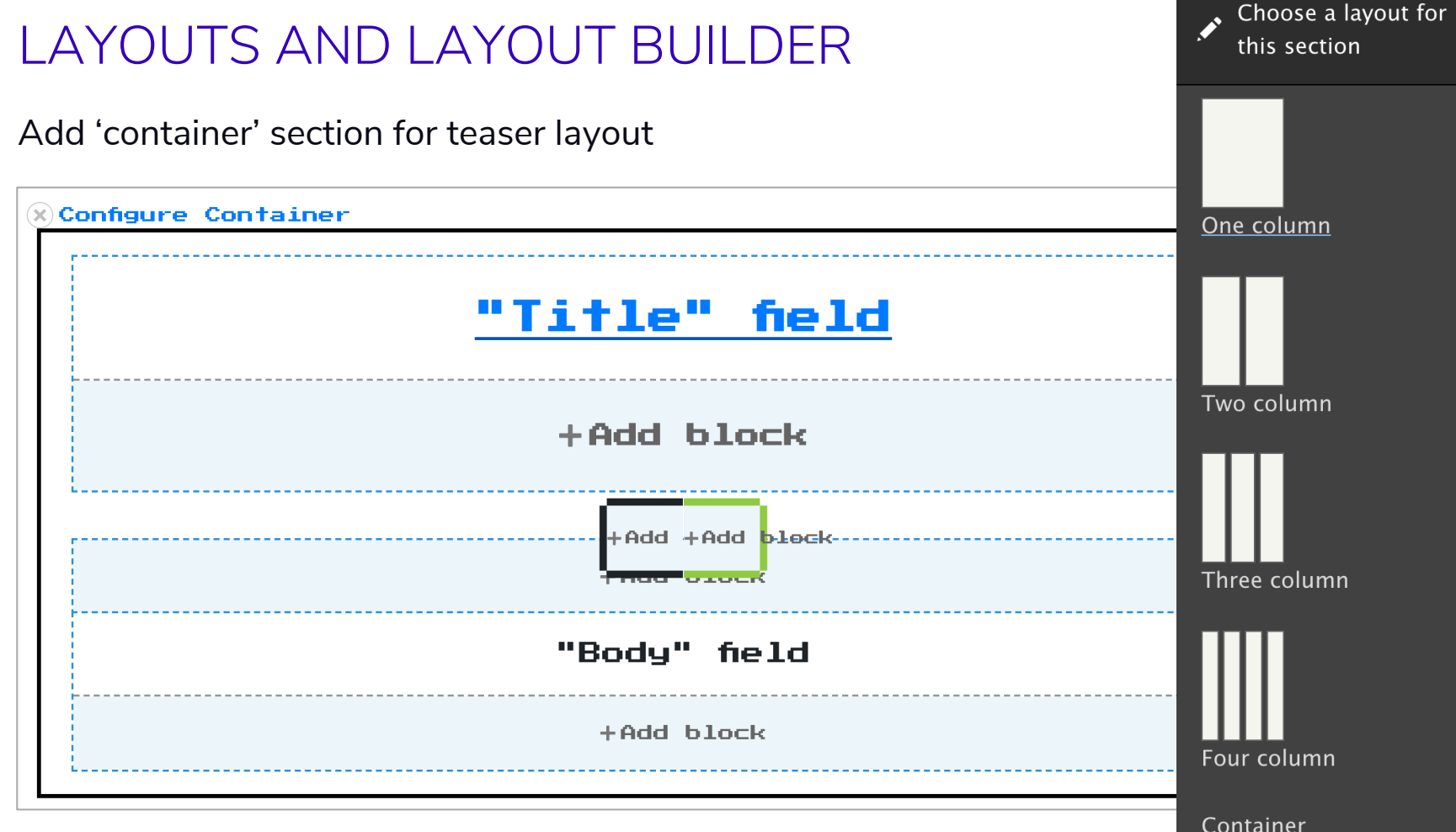

### COMPONENT BLOCKS

### Best of both worlds

- Recently released (stable release, but early)
- Exposes UI Patterns to Layout Builder
- Sidesteps visual layout issues
- Use any fields available to the entity, along with fixed inputs.

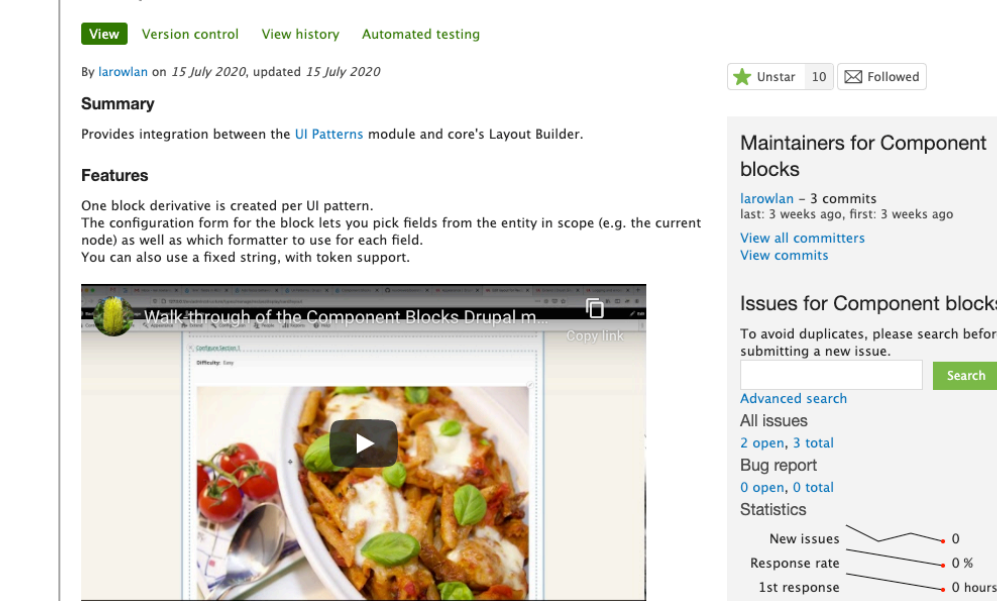

**Component blocks** 

### Maintainers for Component

last: 3 weeks ago, first: 3 weeks ago

#### **Issues for Component blocks**

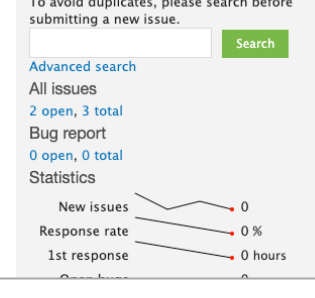

### **COMPONENT BLOCKS**

To manage other areas of the page, use the block administration page.

Forms and links inside the content of the layout builder tool have been disabled.

Save layout | Discard changes

□ Show content preview

 $\Theta$  You are editing the layout template for all Game content items.

A You have unsaved changes.

+Add section

---------------------------------

*<u>X*Configure Container Section...</u>

+Add block

+Add section

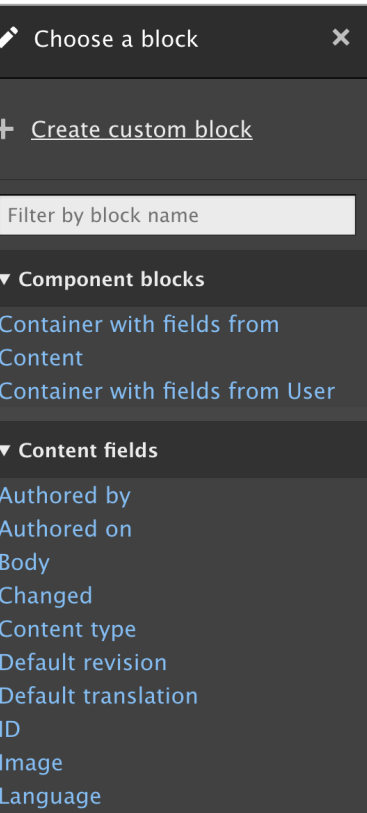

Links Platform

Published

Promoted to front page

<u>nnis iaguur vuituer tuoi ailuws guu tu conngure nne laguur or</u> the main content area.

To manage other areas of the page, use the block administration page.

Forms and links inside the content of the layout builder tool have been disabled.

Save layout

Discard changes

∩ Show content preview

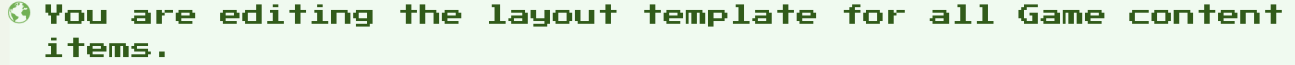

A You have unsaved changes.

+Add section

"Container" block

+Add block

Configure block  $\boldsymbol{\mathsf{x}}$ **Block description Container with** fields from Content Title<sup>3</sup> Container 田  $\blacksquare$  Display title ▼ Context variables **Title** Source Title  $\checkmark$ **Formatter** Plain text  $\vee$ Link to the Content Platform Source Fixed input **Fixed value** Year Source

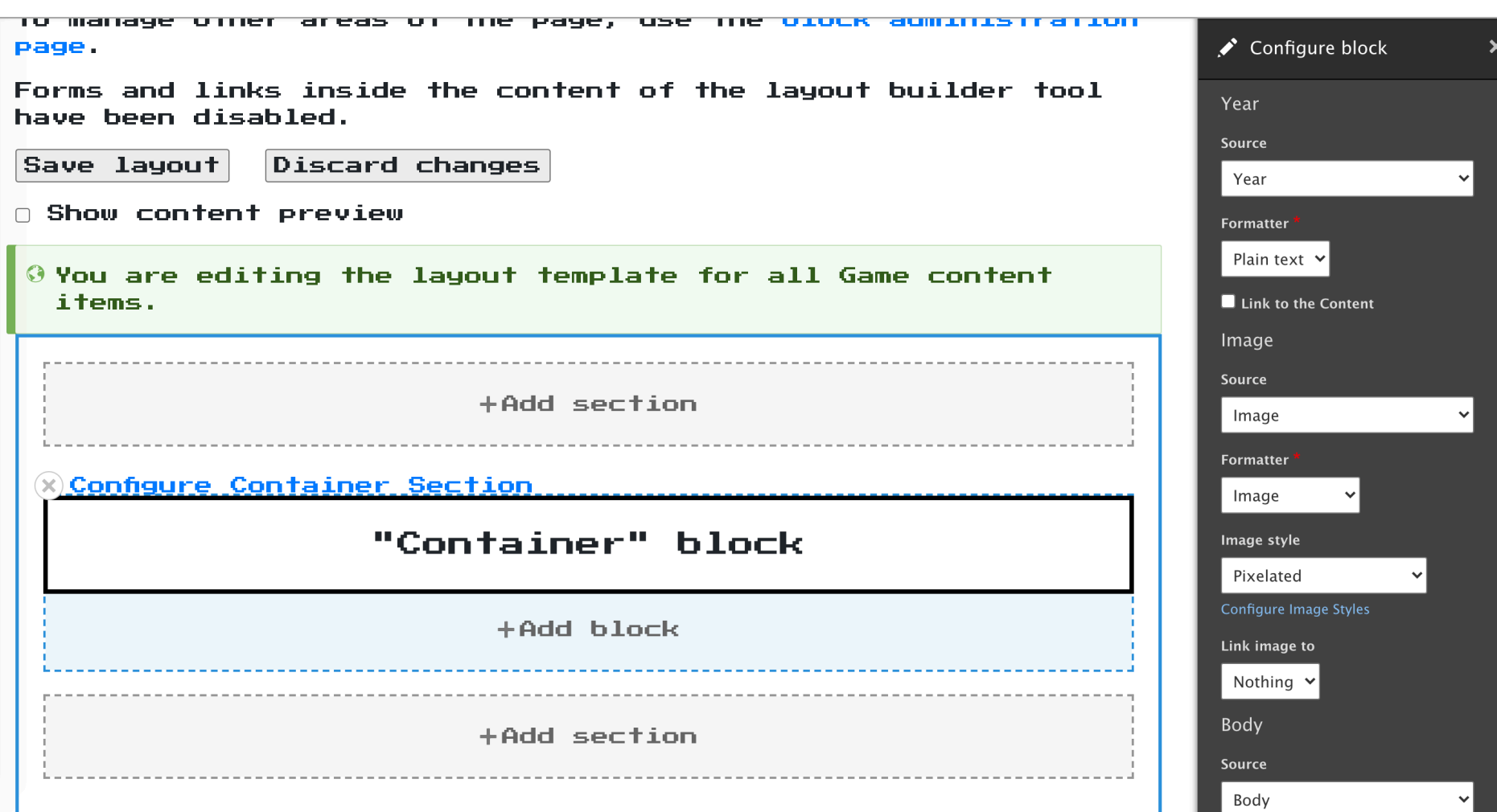

#### bounteous

### COMPONENT

Not to be confused with 'Components'…

- Recently released
- Another way to define a component via yml
- Can derive block configuration
- More focused on Decoupled use case (inspired by PDB)

### Component

View

Version control View history Automated testing

By rinorthcutt on 6 May 2007, updated 31 May 2020

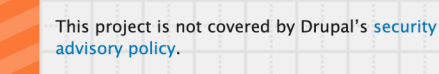

Adding JS components to your Drupal site just got a whole lot easier, lust combine your IS components (any type) with an `info.vml` and put it in the codebase. Now. your component will be available in Drupal as a block automatically!

**Example Config** name **Leonard McCov** greeting  $artiva$ interests music, sports favcolor #ff2600 2227-01-20 date

You can also add a configuration form to your component so site builders can modify the component. This component "looks" like any other block, so it can be used just like a core block.

JS devs don't need to know PHP or Drupal in order to integrate their components into the

#### CMS.

They just need to setup the `info.yml` file properly. The `info.yml` file provides the JS developer with a ton of basic configuration options. By modifying this file, you can provide static or dynamic parameters, include additional libraries, and even adjust the cache configuration. See the code comments on `example\_tabs.info.yml` for details.

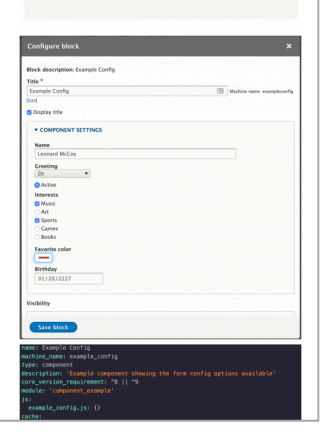

### evolutionnavbar.component.yml docroot/themes/custom/bo

You, seconds ago | 2 authors (Wade Stewart and others) name: Evolution Navbar description: 'Evoution Navbar' type: 'block'

### $i$ s:

'dist/navbar.bundle.js':  $\{\}$ dependencies:

 $-$  bounteous/react

```
template: 'evolutionnavbar.html'
form_configuration:
```
#### theme:

type: select title: "Theme" options: "': 'Dark Theme' 'theme-light': 'Light Theme' default\_value: ''

### # evolutionnavbar.html is just:

<div id="evolution-navbar"></div>

JS index.js gatsby/src/exports/EvolutionNavbar/index.js/...

Wade Stewart, a month ago | 2 authors (You and others) import React from "react" import ReactDOM from "react-dom"

import { MediaContextProvider } from "../../components/layouts/Media/Media" import Navbar from "../../components/components/Navbar/Navbar"

#### import abstracts from "styles/abstracts.scss"

const drupalProvider = document.querySelector(".evolutionnavbar"); const config = drupalProvider.dataset;

#### ReactDOM.render(

<MediaContextProvider> <Navbar color={abstracts.cPlum} theme={config.theme} /> </MediaContextProvider>, document.getElementById("evolution-navbar")

#### የኀ  $\overline{O}$

## RENDER COMPONENT AS COMPONENT BLOCK

Settings passed as data attributes on wrapping div.

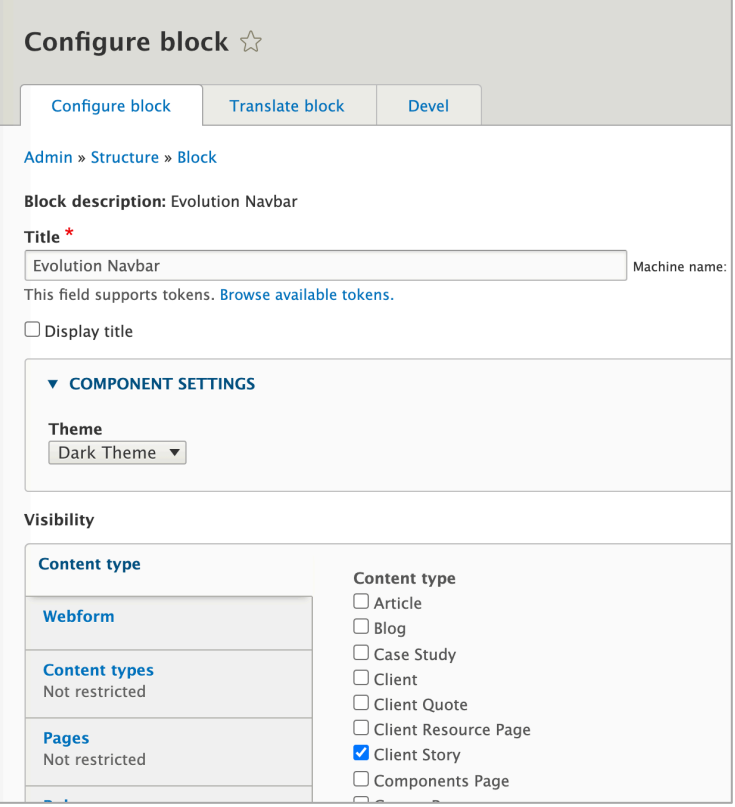

## COMPONENT DEFINITION APPROACHES

- Define component in code so that Drupal becomes aware of it.
- Likely requires some amount of duplication between Drupal and component library

### **Manual Definition Automatic Discovery**

- Drupal module automatically discovers components from component library and makes them available to Drupal.
- Emerging/experimental concept.
	- Dev modules, proceed with caution.
- Expects a particular convention and thus won't work with all component libraries.

## AUTOMATIC DISCOVERY

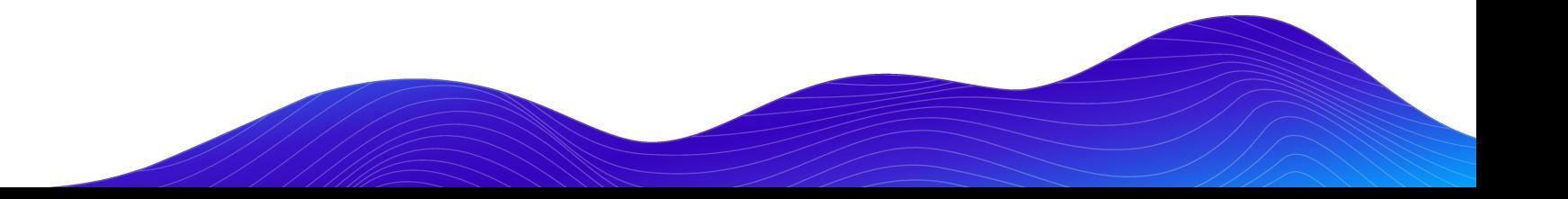

## UI PATTERNS PATTERN LAB

Automatically create UI Patterns from your pattern library… really.

- End result same as previous UI Patterns Example
- No redundant ui\_patterns.yml file necessary
- Some limitations
	- Requires yml or json file with pattern data
	- Requires specific approach to nested components.

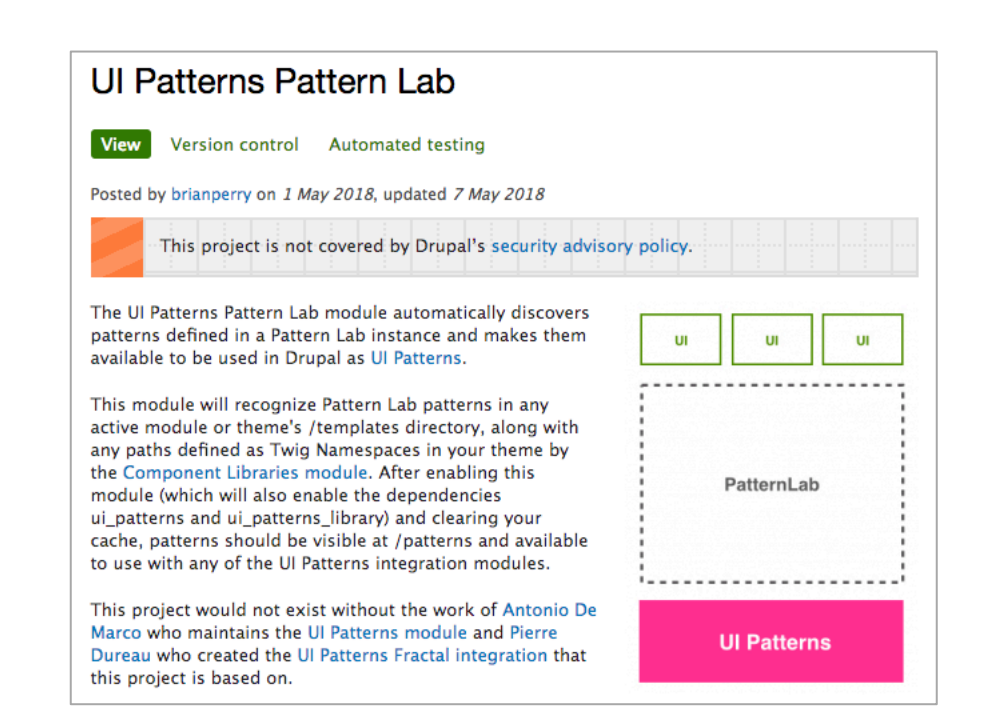

### PATTERNKIT

Combines aspects of manual definition and automatic discovery

- Requires creating schema definition file (which has potential applications outside of Drupal)
- Automatically derives blocks from pattern library components
- Supports a specific set of field types
- Token support in D7 but not yet D8

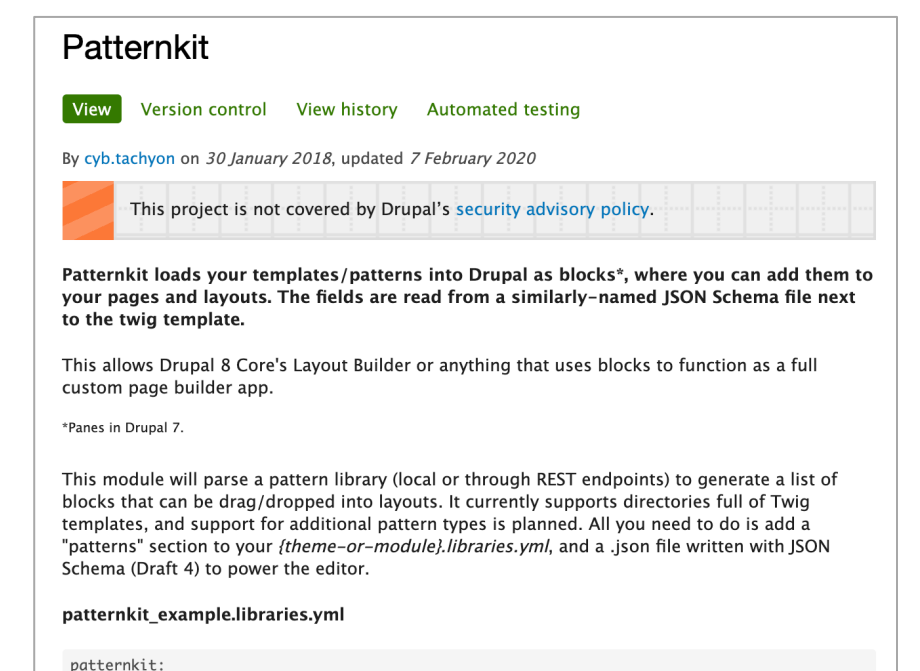

version: VERSION

## PATTERNKIT PATTERN DISCOVERY

្បែ nes.libraries.yml web/themes/custom/nes/nes.libraries.yml global-styling: version: 1.x CSS: theme: nes-components/source/css/nes.min.css: {} nes-components/source/css/c-container.css: {} nes-components/source/css/l-grid.css: {}  $\textsf{css/drupal.css: } \{\}$ https://fonts.googleapis.com/css?family=Press+Start+2P: { type: external } patterns: nes-components/source/\_patterns/03-components/container: {plugin: twig}

```
{} c-container.json web/themes/custom/nes/nes-components/source/_patterns/03-components/container/c-containe \mathfrak{t}^{\bullet}_{\bullet} [] \cdots"$schema": "http://json-schema.org/draft-04/schema#",
     "title": "Container",
     "description": "NES Container",
     "category": "pattern",
     "type": "object",
     "properties": {
       "title": \{"title": "Title",
          "type": "string"
       \},
       "platform": {
         "title": "Platform",
          "type": "string"
       \},
       "year": \{"title": "Year",
         "type": "string"
       \mathcal{F}_{\mathcal{F}}"body": \{"title": "Body",
          "type": "string",
          "format": "textarea",
          "options": {
            "wysiwyg": true
          -1
       Ъ,
       "link": \overline{R}"title": "Link",
          "type": "string"
       \overline{R},
       "settings": \{"title": "Settings",
          "type": "object",
          "properties": {
            "alignment": {
              "title": "Item Alignment",
              "type": "string",
              "enum": [
```
#### bounteous

### **Configure block** ☆

Home » Administration » Structure » Block layout

**Block description: [Patternkit] Container** 

Reusable

**Presentation style** 

HTML inline  $\blacktriangledown$ 

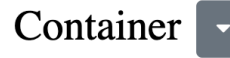

Properties

**NES** Container

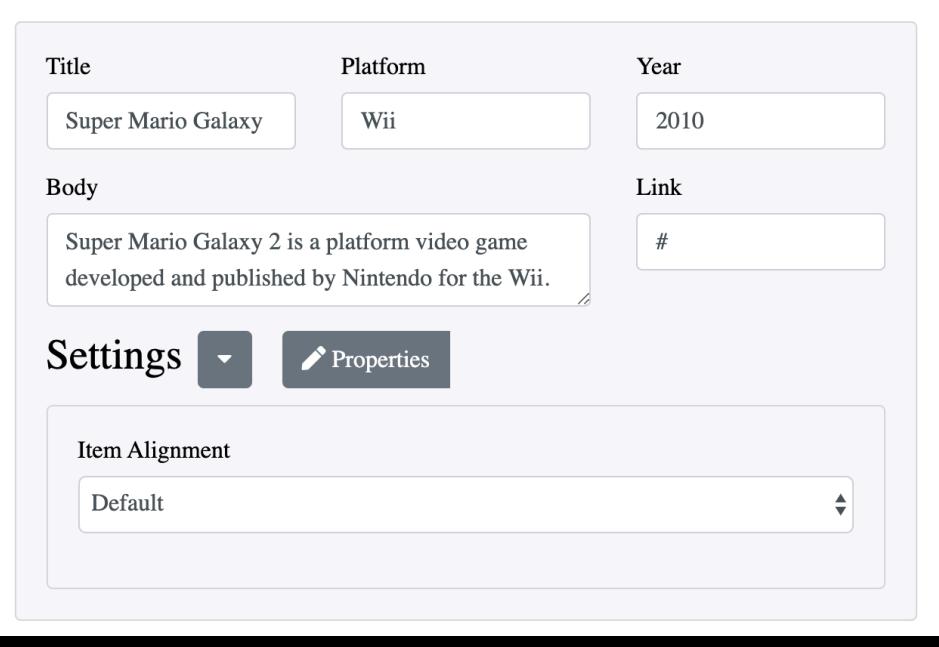

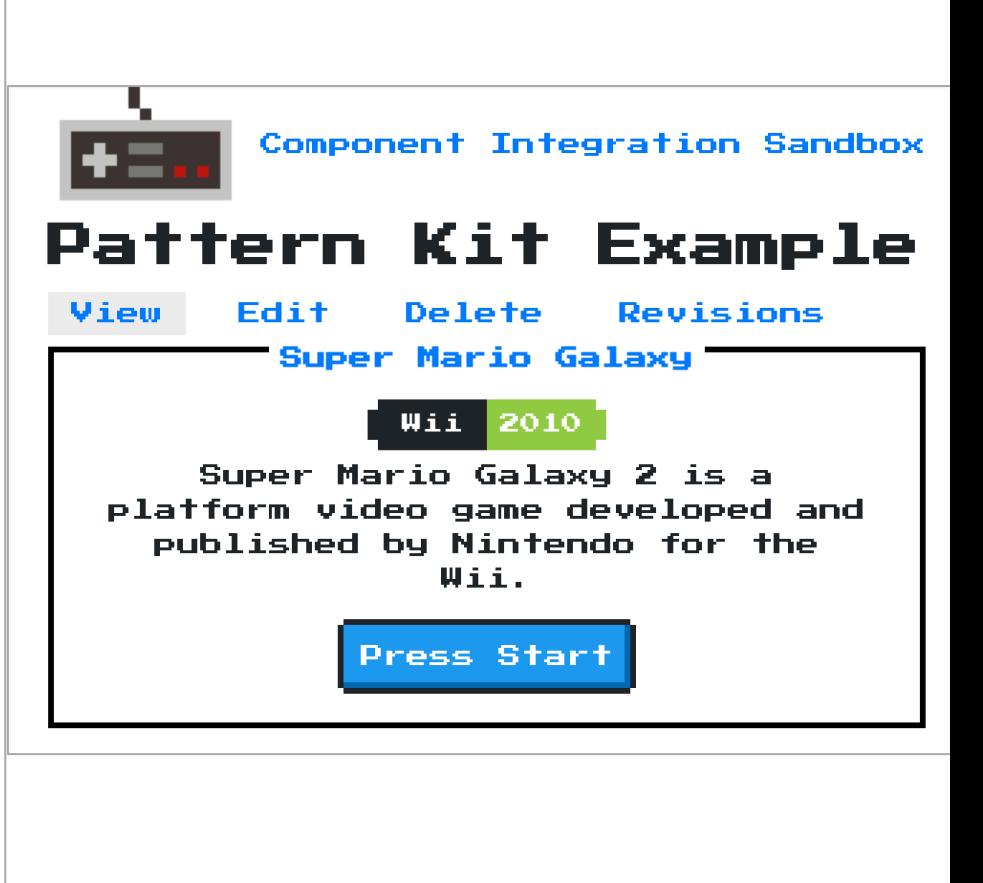

## **WINGSUIT**

Tool to build Twig UI Components with Storybook

- Extended variants of UI Patterns
- Generate components via cli
- Use with zero config in Drupal with wingsuit\_companion module
- Wingsuit Kickstarter project available

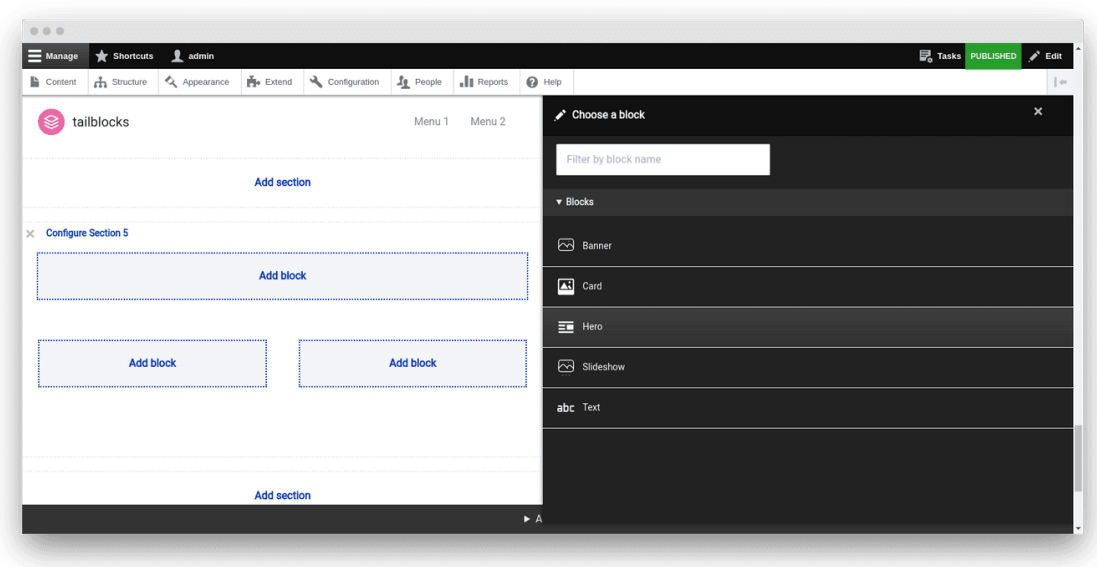

## PRE-PACKAGED COMPONENT SOLUTIONS

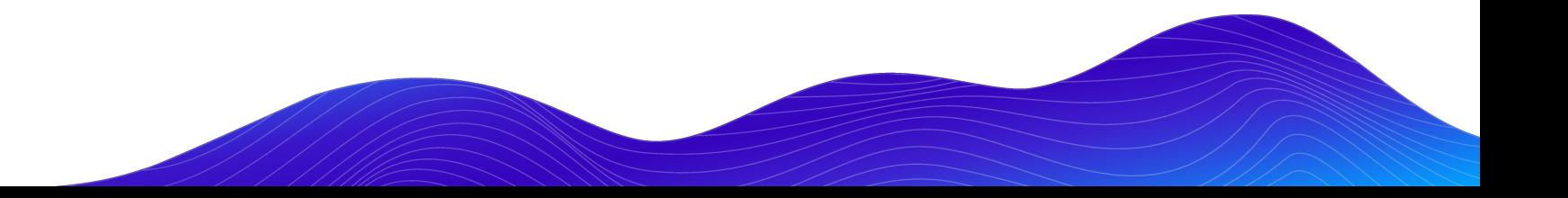

### BOLT DESIGN SYSTEM

Ready to use web-components

- Full design system
- Selectively require components.

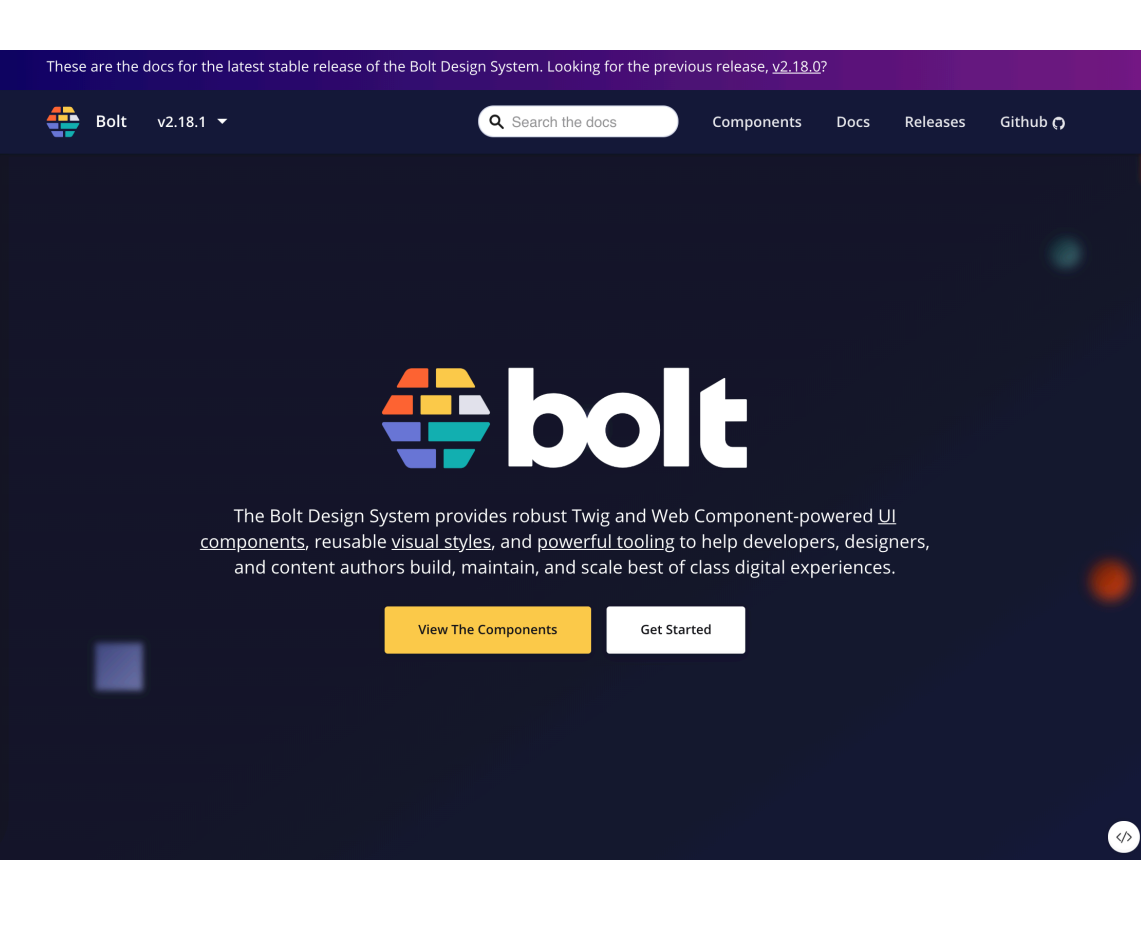

### COMPONY

### Component distribution system

- Combines a theme, Gulp workflow and components.
- Download existing components or create your own
- Not Composer / NPM driven

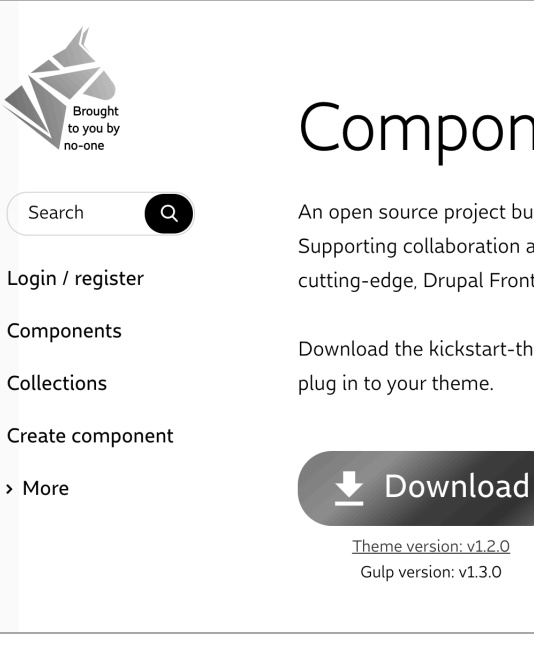

## Compony

An open source project built by and for the Drupal Frontend community. Supporting collaboration around separated, functional, fully independent, cutting-edge, Drupal Frontend components. (Blogpost: What is Compony?)

Download the kickstart-theme, and then pick your components you want to

**Browse components** 

Theme version: v1.2.0 Gulp version: v1.3.0

## SINGLE FILE COMPONENTS

Drupal components with Vue style syntax

- Use like any template
- Automatically generates library definitions
- Derive Blocks and Layouts with Annotations
- Provides component library
- Doesn't really solve integration problem
- Does help with distribution and re-use.

```
\bullet\bullet\bullet<?phpnamespace Drupal\sfc_test\Plugin\SingleFileComponent;
use Drupal\sfc\ComponentBase;
 * Contains an example single file component.
 * @SingleFileComponent(
class SayHello extends ComponentBase {
  const TEMPLATE = <<TWIG
<p class="say-hello">Hello {{ name }}!</p>
TWIG;
  const CSS = << CSS.say-hello {
  color: pink;
CSS;
   * {@inheritdoc}
  public function prepareContext(array &$context) {
    if (!isset($context['name'])) {
      $context['name'] = \Drupal::currentUser()->getDisplayName();
```
#### bounteous

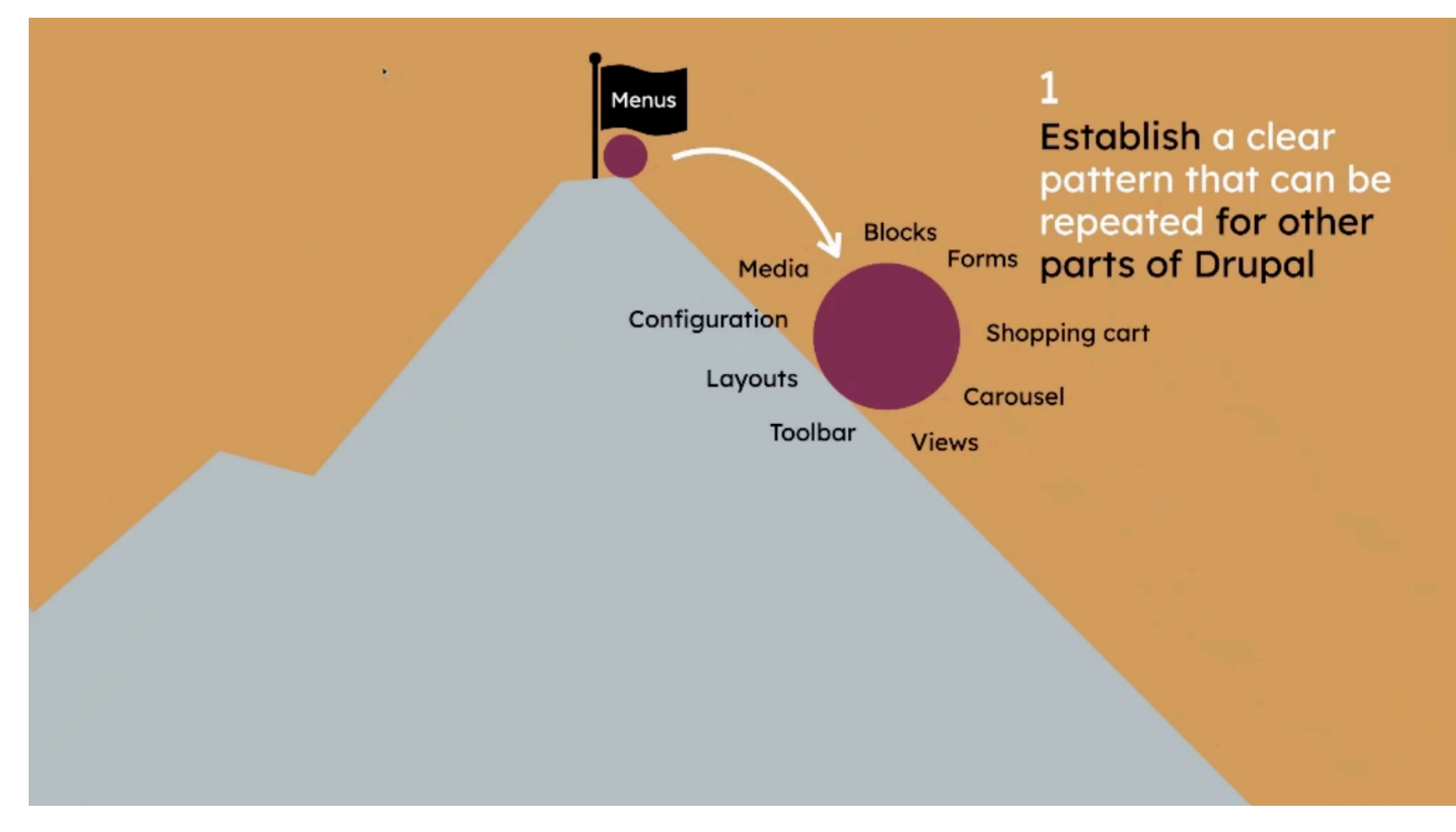

## COMPONENT WORKFLOW

**Present and Future**

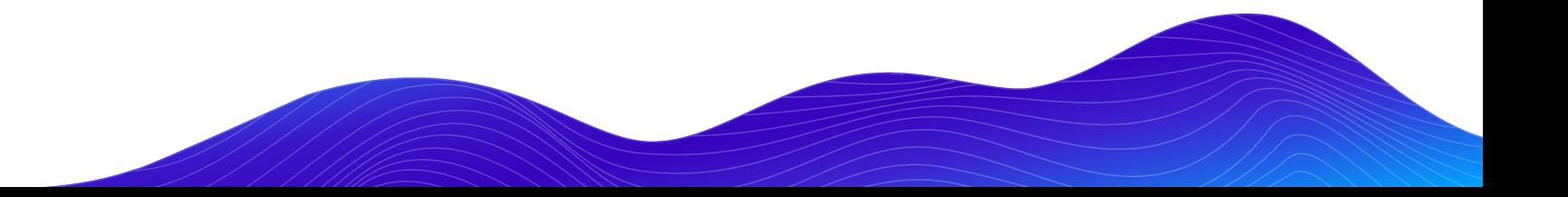

## CURRENT APPROACH(ES)

Leveraging a mix of approaches

- Integrated components in a custom theme
	- Majority of twig/sass/js inside Pattern Library instance.
- Defining component mapping in Drupal UI for lightweight components
- Preprocess for components with heavy logic
	- Created preprocess helper abstract class hope to open source in future
	- Project specific helper functions
	- Limited mapping in twig templates
- Build components compatible with Layout Builder
	- Custom block types with limited use of Paragraphs

### SO… WHAT SHOULD I DO?

Start by mapping in code.

- Most battle tested approach
- Chose an approach based on team makeup
	- FE focused Twig mapping
	- BE savvy Preprocess
- Consider other methods as experience grows

### DREAM WORKFLOW

Basically React (or insert the name of your favorite JS framework here)

- Build fully packaged distributable components
- Easily install them
	- npm install cool-component / composer require drupal/cool-component
- Import them in code
	- import 'CoolComponent' from 'cool-component'; / {% include '@components/cool-component.twig' %}
- Use them as I see fit
	- <CoolComponent />

### HOW DO WE GET THERE?

Have a lot of the pieces, but need a little extra 'magic'

- Make it easier to package, distribute and use individual components
	- Track evolution of Web Components
- Improve UI based component configuration process in Drupal
	- With specific focus on Layout Builder.
	- Component Blocks seems to bridge this gap well
- Evolve approaches allowing Drupal to automatically discover components
- Keep building amazing looking component based sites using Drupal

Thanks to the many **Drupal component ecosystem contributors!**

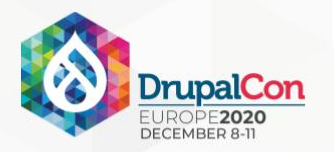

### Join us for contribution opportunities Friday, December 11, 2020

Mentored Contribution 9h00-18h00 CET

**First Time Contributor Workshop** 10h00-12h00 CET

General Contribution 9h00-18h00 CET

#DrupalContributions

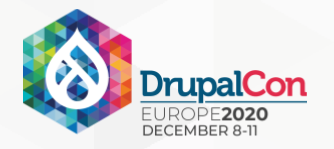

### What did you think?

### Take time to complete the survey at the end of this session

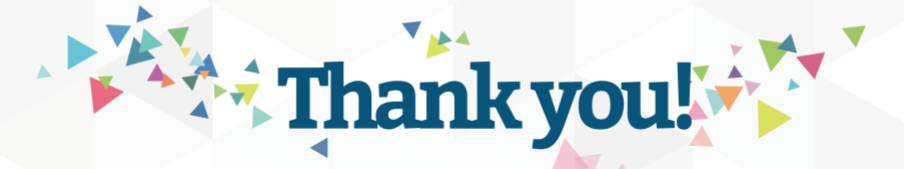

## Q&A

Lead Front End Developer Brian Perry

Email: brian.perry@bounteous.com

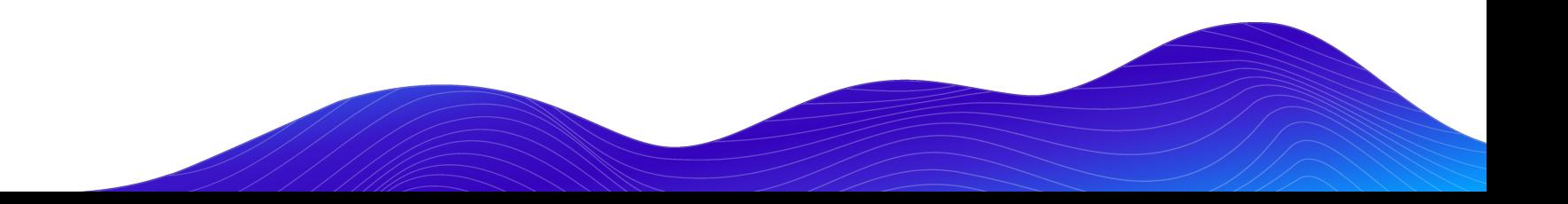